# Ju **TEXAS INSTRUMENTS** BASIC PROGRAMMING<br>FOR ADUITS

 $\left(\begin{array}{c} \end{array}\right)$ 

 $\bigcap$ 

\$9.95

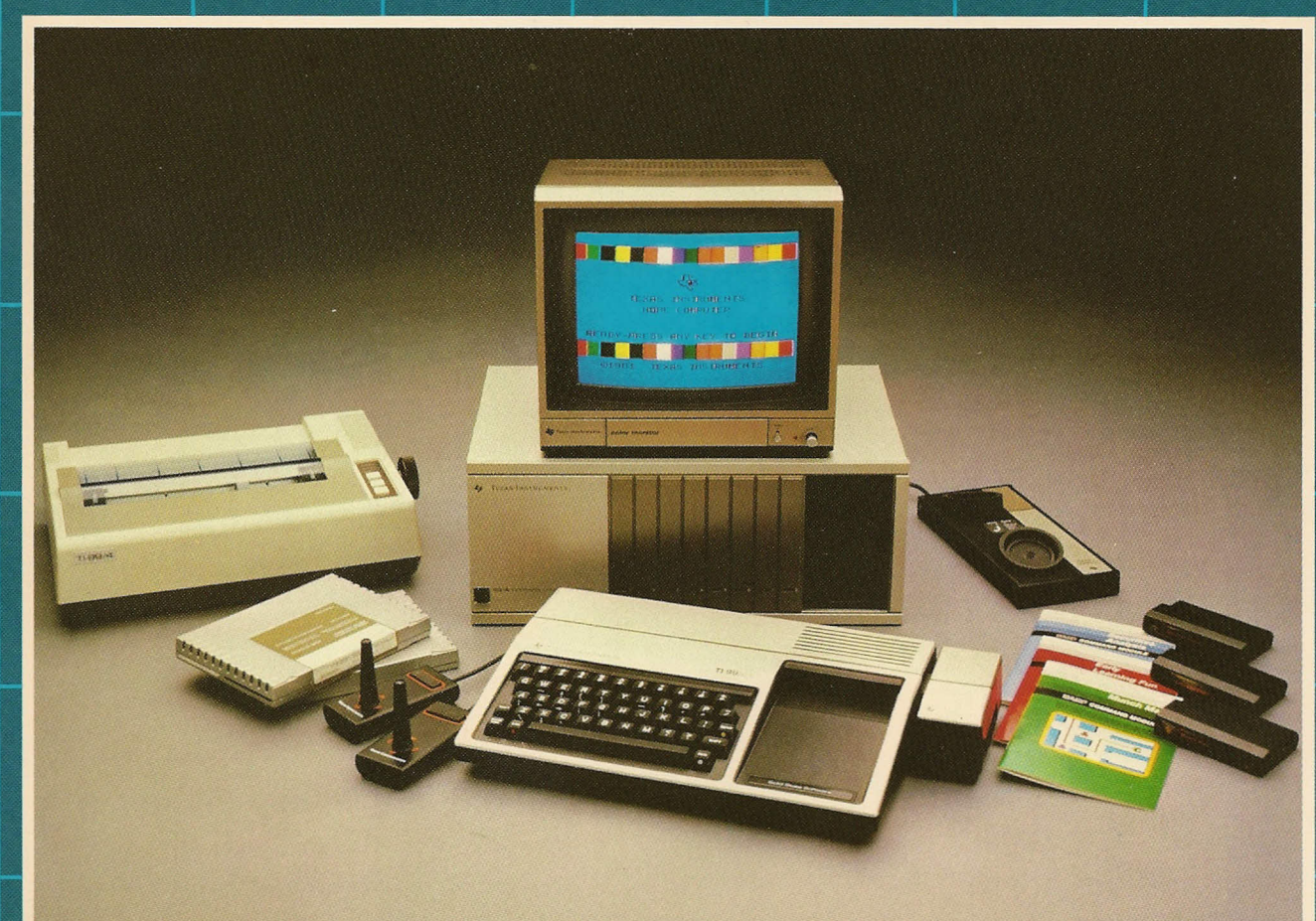

**COMPUTER ADVANTAGE CLUB** 

# QUICK REFERENCE CHART OF *TI-99/4A* KEYBOARD FUNCTIONS

### Press: | ALPHA LOCK

In locked (down) position causes characters on the screen to print in upper case; in unlocked (up) position produces lower case characters.

### SPACE BAR

Moves cursor right, producing a space on the screen; also erases characters cursor moves across.

### ENTER

Inputs information to the computer.

### **FCTN**

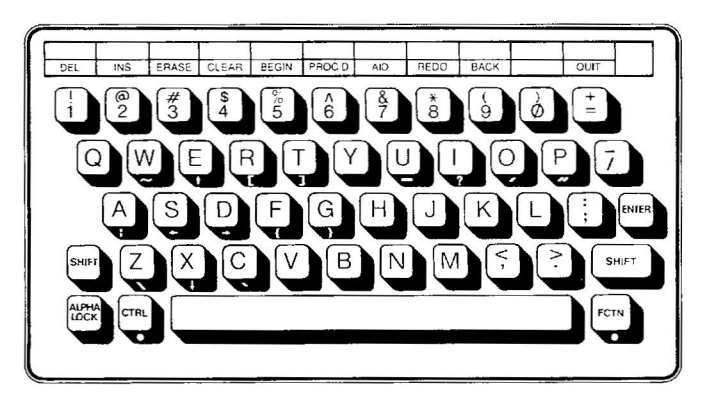

•

The FCTN key accesses third characters on the front of the keys, as well as the functions identified on the interchangeable overlay strip located on the console above the keyboard. The FCTN kev as well as the second key designated must be pressed simultaneously to access the desired function.

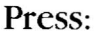

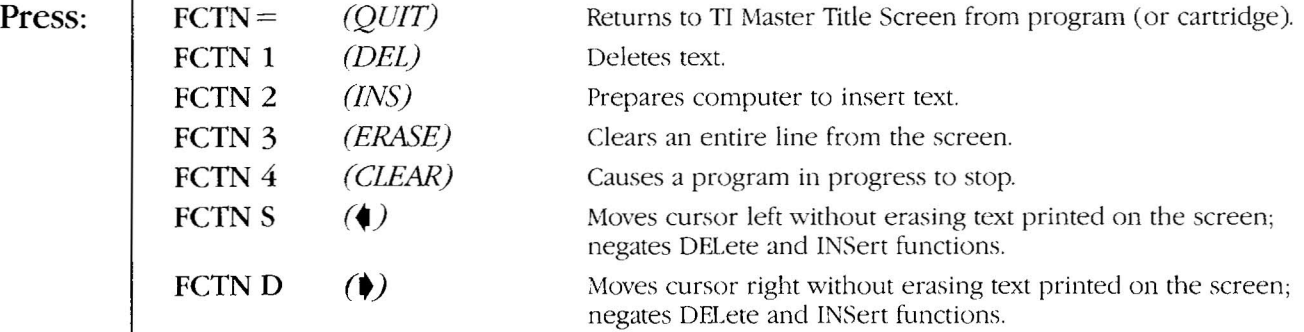

# IMMEDIATE MODE COMMANDS

The following commands are used frequently in Immediate Mode. CALLCLEARcan be used in both Immediate and Programming Modes.

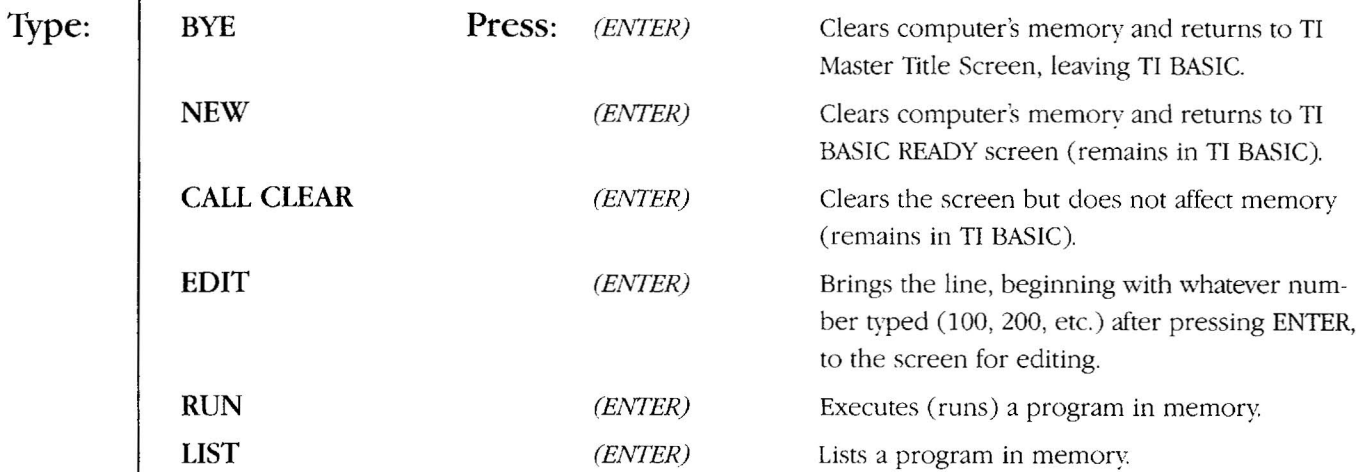

Developed by Ihe staff of the Texas Instruments Computer Advantage Club

Copyright©1983 Texas Instruments Incorporated

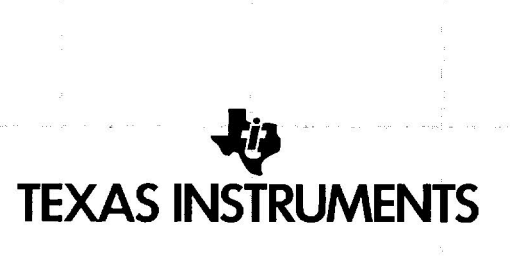

# **COMPUTER ADVANTAGE CLUB·**

# **BASIC PROGRAMMING** FOR ADULTS

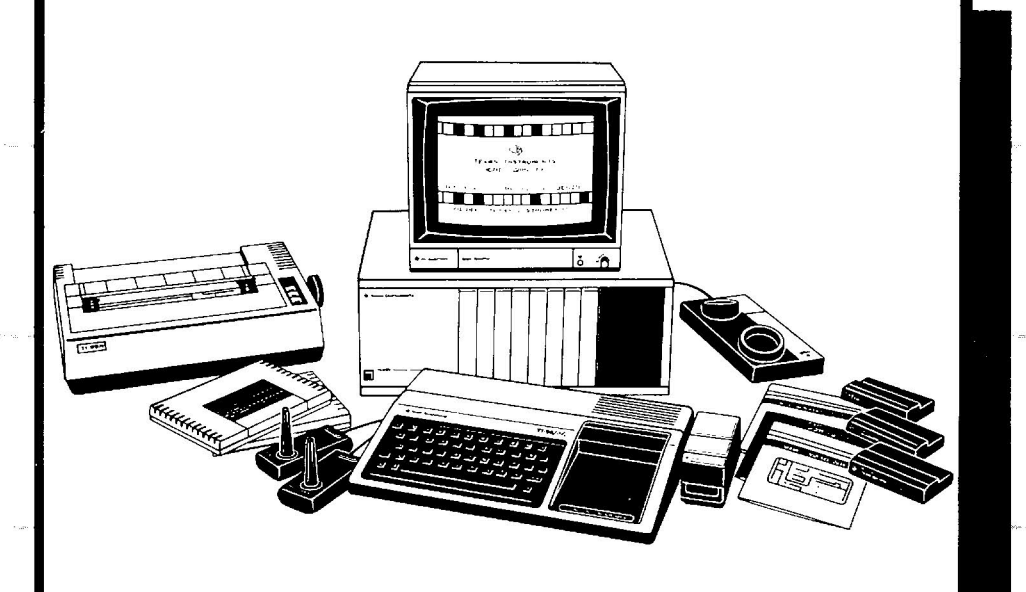

Texas Instruments invented the integrated circuit, the microprocessor, and the microcomputer, which have made **TI** synonymous with reliability, affordability, and compactness.

# **TABLE OF CONTENTS**

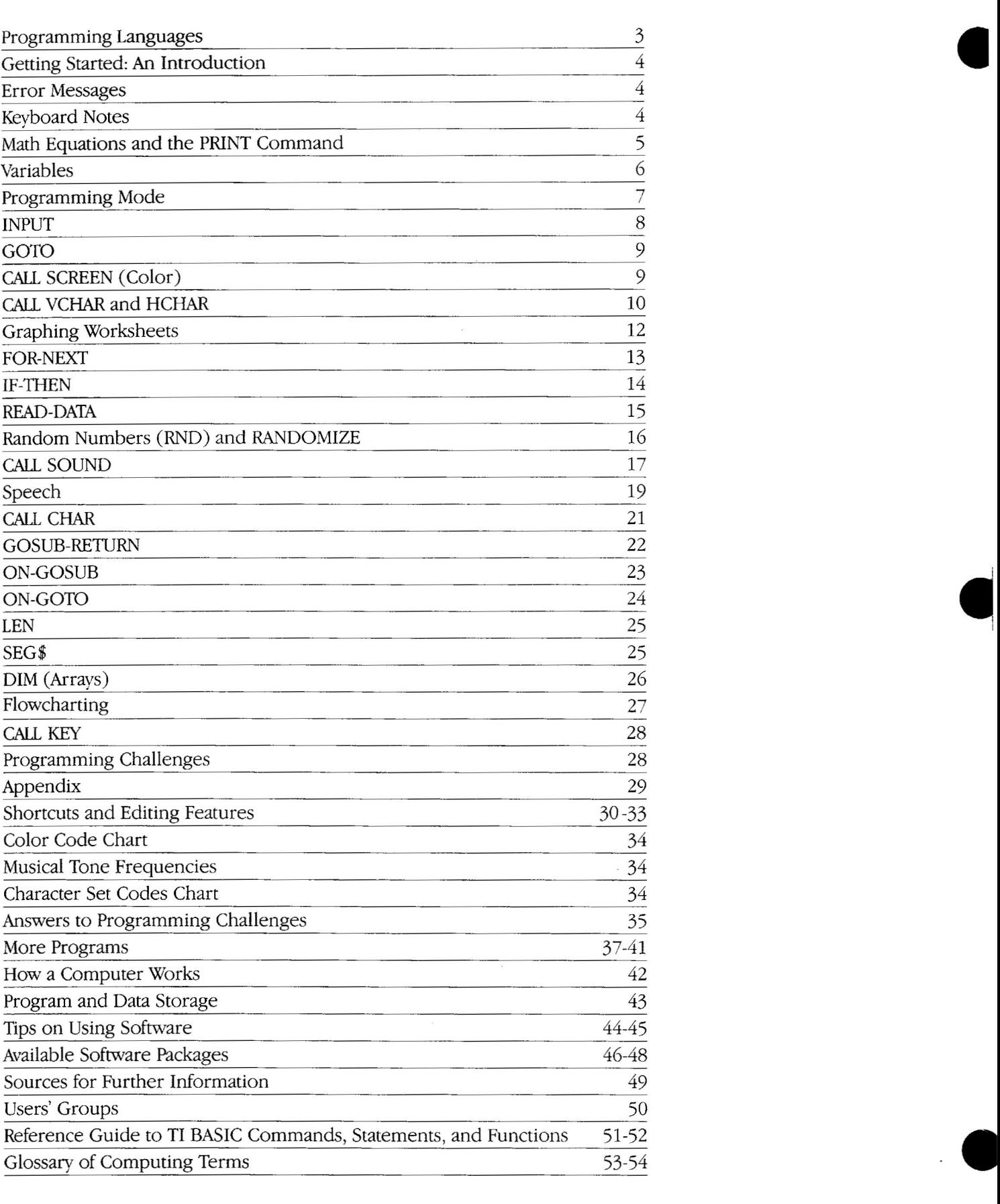

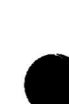

**e** 

# **PROGRAMMING LANGUAGES**

Like any other language, a computer programming language is a means of exchanging information. Many different languages are used in computer programming. The following is a brief overview of some of those languages.

## BASIC AND TI BASIC

BASlC stands for Beginners All-purpose Symbolic Instruction Code. Because BASIC contains terms such as PRINT, GOTO, RUN, and END, which have meanings similar to the English equivalent, it is the most popular programming language in use today. BASIC, like English, may be "spoken" in various dialects. The BASIC dialect built in to the *TI-99/4A* console is called TI BASIC. It has the abilirv to produce music, noise, color, animated graphics, and speech. In addition, TI BASIC gives the computer a full range of programming capabilities for most home and personal applications . Many personal computer owners find that BASIC in any dialect is more than satisfactory for their programming needs.

### TI EXTENDED BASIC

When a programming language with more complex capability is desired, TI Extended BASIC is the first in a series of increasingly specialized languages available for use with the computer It is often used to program business and professional software, and contains commands faster than TI BASIC and allows greater control of data input and screen formatting. When used in conjunction with other peripherals, TI Extended BASIC allows programs of almost unlimited length to be written.

### ASSEMBLY

When a computer program is written in Assembly, instructions to the computer are automatically converted from the symbolic language code to the computer's own machine code. Commands issued in Assembly require minimal translation by the computer, and programs run much faster than when written in higher-level languages requiring extensive command interpretation by the computer; Because a great deal of programming knowledge is required to use Assembly, it is not intended for the beginning programmer.

### PASCAL

The Pascal programming language has the ability to access a large library of technical and professional programs, and has been specifically designed for transportability, i.e, to run on various types of computer systems. With the TI-99/4A system, instructions entered in Pascal are translated into "p" or "pseudo" code. Through use of the TI P-code Card peripheral, "p-code" is directly translated into the native machine code compatible with the computer.

# TI LOGO

TI LOGO is easy to use and makes learning to program fun. The language is especially designed to create an open-ended learning environment for children who are just becoming acquainted with computers. Programming in TI LOGO allows you to "share" knowledge with the computer by giving it simple commands that return exciting graphics to the screen. TI LOGO's easy-to-understand commands encourage rapid progress from sketching, producing animated graphics, and writing, to mathematics and complex problem-solving. TI LOGO lets you experience the world of computer programming through self-paced exploration and discovery.

# TI PILOT

PILOT is short for Programmed Inquiry, Learning, Or Teaching. Used to develop educational programs, PILOT programming language is employed specifically for Computer Assisted Instruction (CAl), and can be readily learned bv instructors for expanded use in the classroom. With the growing use of computer-based instructional materials, educators are using computer programs as effective classroom tools. With TI PUDT, instructors can create programs to demonstrate concepts and simulate laboratory-like environments. Programming in TI PILOT makes features such as individualized drill, practice, and testing available.

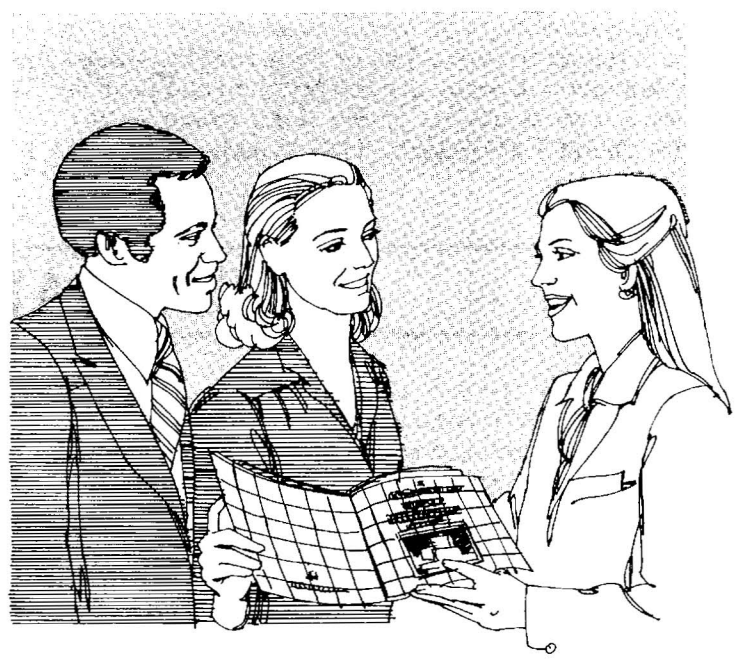

# **GETTING STARTED: AN INTRODUCTION**

The computer operates in one of two modes: Immediate Mode and Programming Mode. In *Immediate Mode* the computer carries out instructions or requested tasks the instant the ENTER key is pressed. In *Programming Mode,* the computer stores requested tasks in a series of numbered lines of instruction, called a *program,* until directed by the user to perform those tasks. When given the direction to proceed, the computer then executes the program by consecutive line number, or according to a specific branching instruction.

To review how computers work see page 40 in the appendix of this book. A tour of the keyboard and its functions is provided on the inside front cover. Computer components are outlined on the inside back cover. The computer ON/OFF switch is located on the front lower right corner of the console. When powering up the computer and its peripherals, the console should be turned on last. When powering down, the console should be turned off first.

The video screen is made up of 24 rows and 32 columns of lines (see the grids on p. 12). Each horizontal line on the screen can display up to 28 print positions and up to 32 graphics positions. Each printed statement may be four screen lines in length. When the cursor fills up one screen line, it automatically moves down to the next line, a process called *wrapping,* as you continue typing. The upward movement of printed lines on the screen is called *scrolling* The *TI-99/4A* keyboard has a built-in *automatic repeat* feature. When the space bar or any character key is pressed down for longer than one second, the character prints repeatedly on the screen until the key is released.

There are a few situations in Immediate Mode which do not require use of the ENTER kev. Two instances occur just after turning the svstern on. Turn on the TV or video monitor, then the computer console. The colorful TI Master Title Screen is displayed on the screen. As the message suggests, PRESS ANY KEYTO BEGIN. A selection list, or *menu,* appears. As indicated, PRESS 1 FOR TI BASIC. The message TI BASIC READY appears at the bottom of the screen. Below that message appears a prompt character  $(>)$ marking the beginning of each line typed, followed by a flashing cursor  $(\blacksquare)$  indicating the computer is waiting for data, or *input,* to be entered.

# **ERROR MESSAGES**

It is not uncommon to make errors when entering information to the computer. Whether it's a typographical error, an invalid or incomplete instruction (either in Immediate or Programming Mode), the computer will recognize the problem and print an *error message* on the screen. Some examples are INCORRECT STATEMENT, LINE TOO LONG, or CAN'T

DO THAT The comptuer will not proceed with the instruction until the error is corrected. Simply identify the error made, then retype the instruction correctly, or review the section Shortcuts and Editing Features (pp. 30-33) for further instructions on correction of errors. Refer to the *Users Reference Guide* pp. III-8-III-12 for an explanation of error messages.

# **KEYBOARD NOTES**

The TI BASIC commands, statements, and functions introduced in this manual appear in capital letters (upper case). Although the computer will accept most TI BASIC commands, statements, and functions, in both upper and lower case, it is suggested that beginning programmers leave the ALPHALOCK key in locked (down) position for upper case letters during programming sessions. Releasing the ALPHALOCK

kev causes the TI-99/4A kevboard to function in a manner similar to a standard typewriter keyboard. It is important to remember that although the TI-99/4A keyboard is similar to a standard typewriter keyboard, the computer only accepts a zero for numerical information and not the upper case letter O. Similarly, the numeral 1 and the lower case letter I cannot be used interchangeably.

# **MATH EQUATIONS AND THE** PRINT COMMAND

PRINT 3+5 *(Press ENTER)*

The computer performs simple calculator functions in Immediate Mode.

If you receive an error message after pressing ENTER, retype the line, correct any errors, and press ENTER again. The answer is d played on the next line. Note the screen printing scrolls up when the answer is displayed.

Mathematical functions are pe formed using

- + for addition
- for subtraction
- for multiplication
- $\overline{1}$ for division
- for exponentiation\*

When executing mathematical ations, the computer perform ponentiation first, multiplicat and division second, addition subtraction third. Grouping v parentheses can change the in which operations are performed. that is, operations enclosed w the innermost set of parenthe are performed first, those wi the second innermost set are formed second, etc. These two examples illustrate how math cal operations are affected.

The PRINT command can cause not only numbers but also let print on the screen.

The computer will print any acter, symbol, or space appea between quotation marks wh PRINT command is used. Pre FCTN P to produce quotation (located on the front of the F

The PRINT statement can posit data printed on the screen with the use of colons, commas, and semicolons, called *print separators.* The examples illustrate the effect of each separator.

*'Press tbe SHIFT kl?)' tben Ibe* 6*k(~'* <sup>10</sup>*produce tbe*  $e$ *xponentiation symbol*  $\hat{}$  *(located on the number 6 key).* 

**D** 

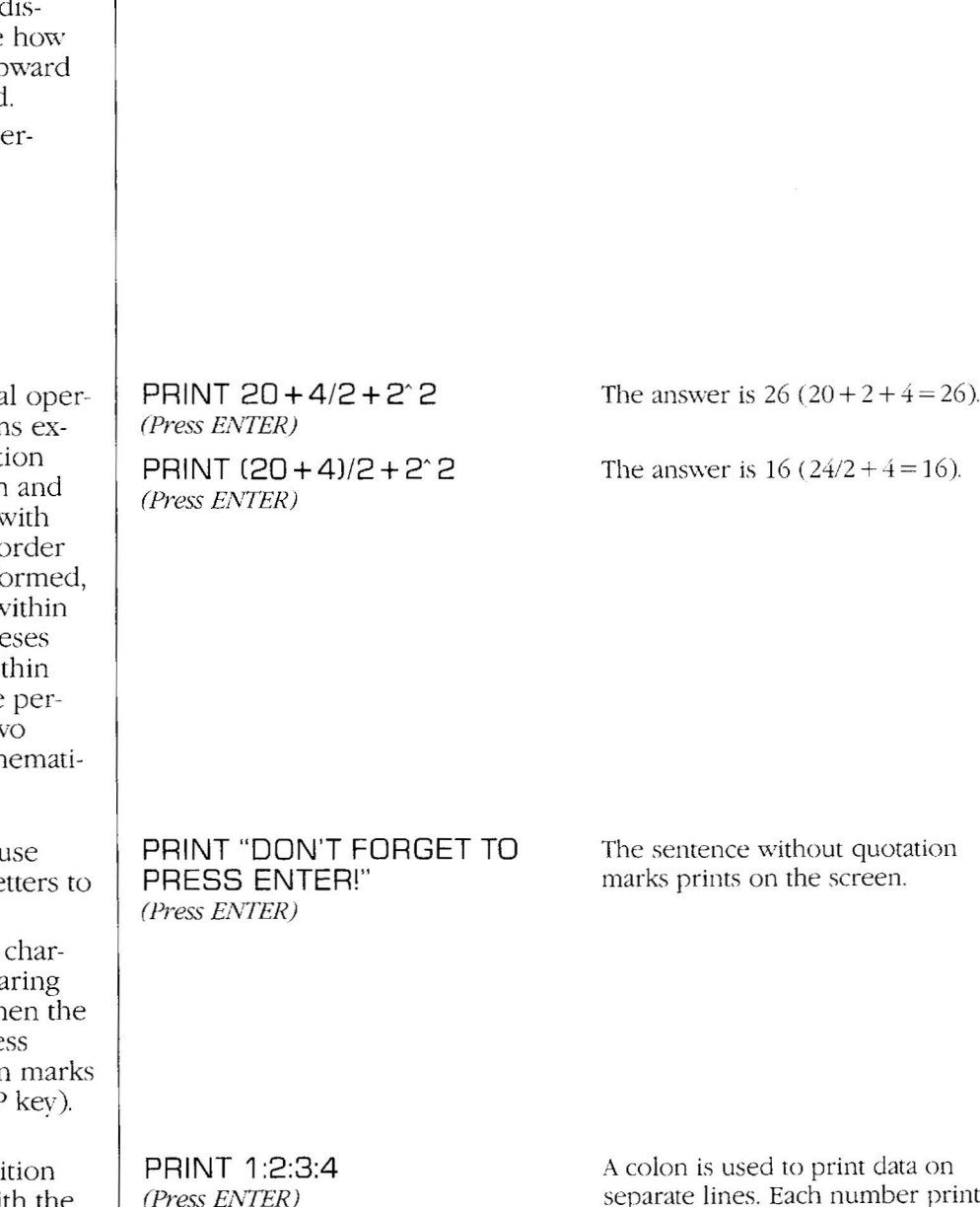

PRINT 1,2,3,4 *(Press Ej\TER)*

print data on separate lines. Each number prints on the next consecutive line.

The sum of the two digits "prints"

on the screen.

A comma is used to separate data into two pre-positioned columns. The numbers 1 and 3 will print in the left-hand column (column position 2) on the screen, and 2 and 4

### 5

will print in the right column (column position 16) on the screen. Because positive numbers are printed with a leading space, the numbers in this example print in columns 2 and 16.

Asemicolon causes adjacent print items to print side-by-side with no extra spaces between the values.

Although string variables (see pp. 6-7) are printed with neither leading nor trailing spaces, numbers arc always printed with a trailing space. Positive numbers are printed with a leading space rather than with a plus sign. Negative numbers are printed with a leading minus sign in place of a leading space.

HELLO prints on the screen beginning at position 5.

# **VARIABLES**

PRINT "HELLO"; "HELLO"

*(Press ENTER)*

PRINT 1;2;3;4 *(Press ENTER)*

A *variable* is a letter, word, or group of letters and symbols representing memory locations in the computer. Variables can be assigned values through use of the LET statement. A *numeric variable* represents numbers. A *string variable* represents alphanumerics (letters, numbers, symbols, spaces).

using the TAB function.

columns on the screen.

The TAB function can be used to specify the column in which print items are to begin printing on the screen. The column is designated by the number within parentheses following the word TAB. TAB is very useful for printing two or more

Variable names may be up to fifteen characters in length, but must begin with a letter, an at sign  $(Q)$ , a left bracket  $($ ], a right bracket (1), a back slash (*i*), or a line  $(\_)$ . A dollar sign  $(\$)$  may appear only at the end of a string variable.

LET  $A=5$ *(Press El'v'TEH)*

LET A\$ = "HELLO" *(Press El\'TER)*

A is a numeric variable assigned the numeric value of 5.

A\$ is a string variable with the word HELLO as its assigned value. Note that string variables must end with a dollar sign, and the value of string variables must be enclosed in quotation marks.

**•** 

#### Positioning can also be performed PRINT TAB(5);"HELLO" *(Press EJ\'TER)*

The computer will accept variable assignments without the LET statement, therefore the use of LET is optional in TI BASIC.

Variables values can be retrieved or returned.

PRINT A *(PressENTER)*

PRINT A\$ *(PressENTER)*

To clear the screen of clutter or useless print, use the CALL CLEAR statement.

CALL CLEAR *(PressENTER)*

The value of A (5) prints on the screen below the PRINT statement. If a value has not been entered for A, a zero will be primed.

The value of A\$ (HELLO) prints on the screen below the PRINT statement. If a value has not been entered for A\$, nothing will print on the screen.

The screen clears. but vou remain in TI BASIC.

# **PROGRAMMING MODE**

*Line numbers* assigned to programming statements indicate a request to store the information for programming use. When the ENTER key is pressed, that information is stored into the computer's memory: The computer waits until it receives the instruction to execute (RUN) the statements before acting upon them.

The program samples included in this book can help you explore TI BASIC. Study the program objectives and read the explanations before entering each line.

If you receive an error message after typing RUN and pressing ENTER, type LIST and press ENTER. The entire program will appear on the screen.

The following sections provide sample programs while introducing new programming statements.

Remember to follow these simple steps:

- 1. Include a line number for each program statement.
- 2. Check each program line for typographical errors and correct them (see Shortcuts and Editing Features, pp. 30-33) before pressing ENTER.
- 3. After typing and correcting each line, press ENTER. This is the computer's cue to store the line in memory.
- 4. After typing and entering the entire program, type RUN, then press ENTER. The RUN command instructs the computer to perform or execute the program statements at that moment.

Check each line carefully for:

- Missing semicolons, quotation marks, ete.
- A misspelled statement such as PINT instead of PRINT
- Missing or incorrect line numbers, for example, 2 instead of 20, 20 instead of 20, 10 instead of 10

Also, check to make sure the ALPHA LOCK key is in locked (down) position. See pp. 30-33 for further instructions on correcting errors and editing lines.

INPUT, GOTO, CALL SCREEN, CALL VCHAR, CALL HCHAR, FOR-NEXT, IF-THEN, READ-DATA, RND, RANDOMIZE, CALL SOUND, OPEN, CLOSE, CALL CHAR, GOSUB-RETURN, ON-GOSUB, ON-GOTO, LEN, SEGS, DIM, and CALL KEY. Read the statement explanations and type the programs. To the right of each new statement is a description of how the statement functions in the program.

*Most important of all, have fun! Programming is an exciting new skill, and you may he surprised how quiclely you get up and running in TJ BASIC*

# **INPUT**

The INPUT statement allows different values for one or more variables to be entered into a program. X and A\$ are variables which will be assigned the value of the data entered. Remember to press ENTER after typing each program line. To execute the program in memory, remember to type RUN and press ENTER.

The message between quotation marks is printed on the screen when the program is executed. To change the name in the message, either retype the entire line or edit it (see Shortcuts and Editing Features, pp. 30-33).

In the example, any name can be entered at line 20, which will then display on the screen accompanying the message in line 30. Using an INPUT statement causes the program to stop when it comes to the INPUT statement, display a question mark, and wait for input (in this case, a name) before continuing.

If you receive an error message after typing RUN and pressing ENTER, type LIST and press ENTER. The entire program will appear on the screen. Check each line carefully for:

An INPUT line can contain a message supplying a clue to the type of information expected.

An input prompting message rather than a question mark is displayed on the screen and the program waits for input before continuing. Line 30 is retained in the computer's memory to retain the final response. To view the program at this point, type LIST and press ENTER.

INPUT X *(for numeric ialues)*

INPUT A\$ *(for string talues)*

10 PRINT "THANK YOU FOR YOUR INPUT, BARBARA." *(PressEl\TER)*

**RUN** *(PressENTER)*

10 PRINT "PLEASE ENTER YOUR FIRST NAME: *(ENTER)*

20 INPUT A\$ *(biVTER)*

30 PRINT "THANK YOU FOR YOUR INPUT, ";A\$;"." *(ENTER)*

RUN *(EIVTER)* The sentence in quotation marks in line 10 prints on the screen.

**•** 

**•** 

Line 10 prints instructions on the screen.

Line 20 displays a question mark and a flashing cursor, and waits for a name to be entered.

Line 30 prints a message including the name entered in line 20.

Executes the program.

- Missing semicolons, quotation marks, etc.
- A misspelled statement (PINT instead of PRINT)
- Missing or incorrect line numbers (2 instead of 20, 20 instead of 20, 10 instead of 10)

Also make sure the ALPHA LOCK key is in locked (down) position. See pp. 30- 33 for further instructions on correcting errors and editing program lines.

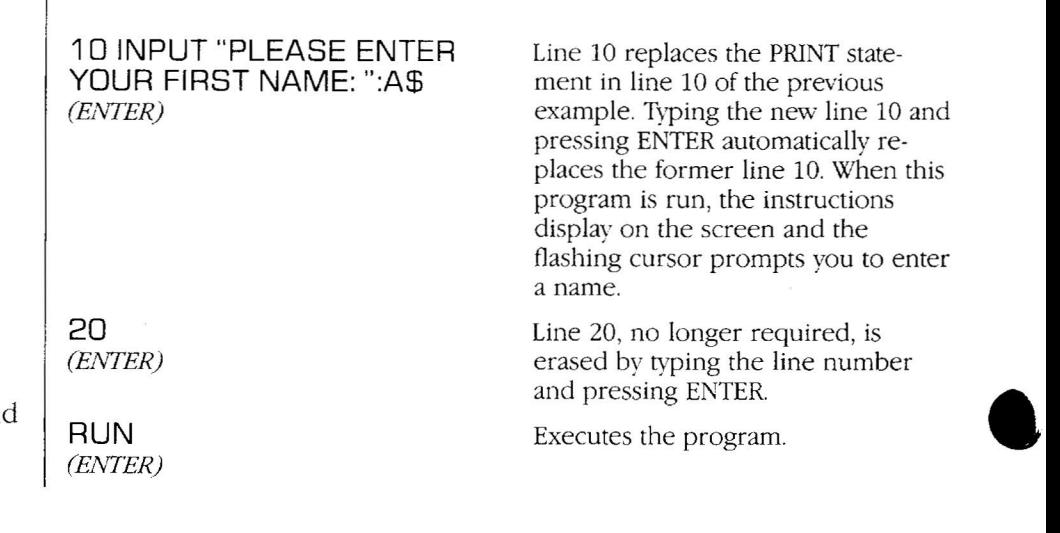

# **GOTO**

The GOTO statement allows a program to *branch* to a line out of sequence. The computer begins at line 10, prints the message, then continues to line 20. There it is instructed to go back to line 10, and so on, creating a *continuous loop* causing the sentence on the screen to be printed repeatedly.

**•** 

To stop the program, either turn the computer off, or press FCTN 4 (CLEAR) at which time the computer beeps. A *breakpoint message* displays on the screen (\*BREAK-POINT AT 20) identifying the line at which the program stopped. To continue running the program from the point at which it stopped, type CONTINUE and press ENTER. To run the program again from the beginning, type RUN and press ENTER.For more information on CONTINUE and RUN commands, see pages 30~33.

*(EIVTER)* 10 PRINT "I AM THE TI-99/4A COMPUTER." *(ENTER)* 20 GOTO 10 *(ENTER)*

**RUN** *(t.NFER)*

**NEW** 

Clears the computer's memory before beginning a new program.

Line 10 prints a message.

Line 20 sends the program to line 10.

Executes the program.

# CALL SCREEN

The CALL SCREEN statement can be used to change the color of the screen. There are sixteen different colors available in the system and each possesses a specific numeric code. To "call" a specific color to the screen, use the CALL SCREEN command followed bv the number in parentheses corresponding to the color desired (see Color Code Chart, p. 34).

To change the color code number on line 10, first stop the program, breaking the loop, by pressing FCTN 4 (CLEAR). Type EDIT 10, press ENTER, and line 10 will appear on the screen. Use the right arrow key (FCTN D) to move the cursor to the color code number. Type the new color code number over the former number and press ENTER.Then type RUN to execute the program. Try different colors using the Color Code Chart for reference.

### **NEW**

10 CALL SCREEN(5) *(ENTER)*

20 GOTO 20

RUN

Line 10 changes the screen color to dark blue, the color represented by the number 5.

Line 20 sends the program repeatedly to line 20, creating a loop which holds the designated color on the screen indefinitely.

This program changes the color of the screen depending on the number input while the program is running. If a number other than a number from 3 through 16 is entered, the program will not operate properly If this happens, press FCTN 4 (CLEAR), press EN-TER, and RUN the program again.

To stop the program, press FCTN 4 (CLEAR).

It is important to note that this program requires a *numeric input* for  $\bar{X}$  in line 30. If something other than a number is entered, the program will stop and display an error message which reads WARN-ING: INPUT ERROR IN 30 TRY AGAIN: and will continue to do so until a number is entered.

### NEW 10 CALL CLEAR

20 PRINT "ENTER A NUMBER FROM 3 TO 16, THEN PRESS ENTER:"

30 INPUT X

40 CALL SCREEN(X)

50 GOTO 20

RUN

Line 10 clears the screen, but not the memorv.

Line 20 prints directions on the screen to the user.

Line 30 allows the variable X, in this case a number, to be entered into the program. A question mark is displayed and the program waits for a number to be entered.

Line 40 changes the screen color according to the number entered in line 30.

Line 50 loops the program back to line 20.

# **CALL VCHAR AND HCHAR**

To create pictures or graphics on the screen in TI BASIC, the VCHAR (for "vertical character") and/or HCHAR (for "horizontal character") statements must be used. The screen can be viewed as a *grid* of square blocks consisting of 32 columns and 24 rows. Each character appearing on the screen exists in its own block or box consisting of an 8-by-8 matrix (see the grid on p. 21).

The VCHAR and HCHAR statements must include numbers separated by commas, enclosed in parentheses. The program statement in line 10 calls a specific character to a designated point on the screen.

The first number in the set (12) is the row number, the second (17) identifies the column number, and the third (42) represents the character code number.

The VCHAR statement in line 20 produces a vertical column of asterisks.

NEW

10 CALL VCHAR(12, 15,42) Line 10 causes an asterisk (charac-

ter code 42, see chart p. 34) to appear on the screen in row 12, column 15.

20 CALL VCHAR(1.15,42.24) Line 20 causes 24 asterisks to

EXECUTE 20 Causes 24 assessments to appear on the screen beginning at row 1 column 15. The fourth number in the set specifies the number of times a character is to be repeated.

The HCHAR statement in line 30 works in a similar manner producing horizontal rows.

**•** 

**•** 

30 CALL HCHAR(12, 1,42.32) Line 30 produces a row of 32

asterisks across the screen beginning at row 12 column 1.

RUN

Refer to the Character Set Codes on page 34 to produce your own graphics. Two blank grids are provided on the following page for sketching designs.

Each print character is composed of dots in an 8-by-8 matrix, that is, 8 rows of 8 dots each. The character you actually see, such as an asterisk, can take on a specific color, called the *foreground color.* The 8-by-8 character block can also take on color, called the *background color.*

The VCHAR or HCHAR, as well as the background color in the VCHAR or HCHAR block, can be varied using one program statement—the CALL COLOR statement. This statement requires three numbers separated by commas, enclosed in parentheses, as in line 40.

The first number (2) is the *character set number* (see chart p. 34). The asterisk, or character number 42, is included in character set #2. The second number (7) sets the foreground or character color (dark red). The third number (12) sets the background color (light yellow) in which the character appears.

To change this program in any way, press FCTN 4 (CLEAR) to stop the program, then begin editing (see pp. 30-33 for editing instructions ).

Using the Color Code and Character Code Charts (p. 34) for reference, designs of your choice can be created with combinations of HCHAR, VCHAR, CALL COLOR, and CALL SCREEN.

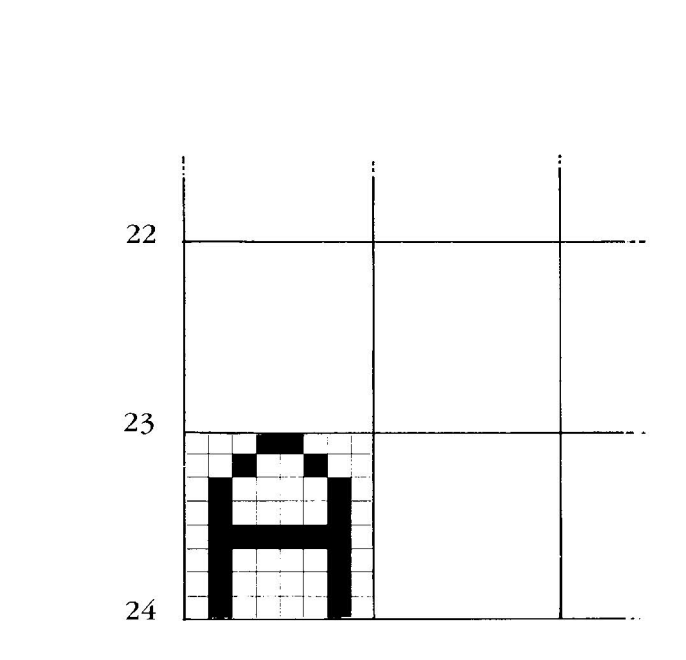

# **NEW**

 CALL CLEAR CALL VCHAR(1 ,15,42.24) CALL HCHAR(12, 1,42,32) CALL COLOR(2, 7,12)

50 GOTO 50

Line 10replaces the former line 10.

Line 40 assigns character set 2 with a foreground color 7 (dark red) and a background color 12 (light yellow).

Line 50 produces a loop causing the program to remain on the screen. Without line 50, the colors indicated in the CALL COLOR statement flash only momentarily on the screen.

RUN

# **GRAPHING WORKSHEETS**

 $\sim$ 

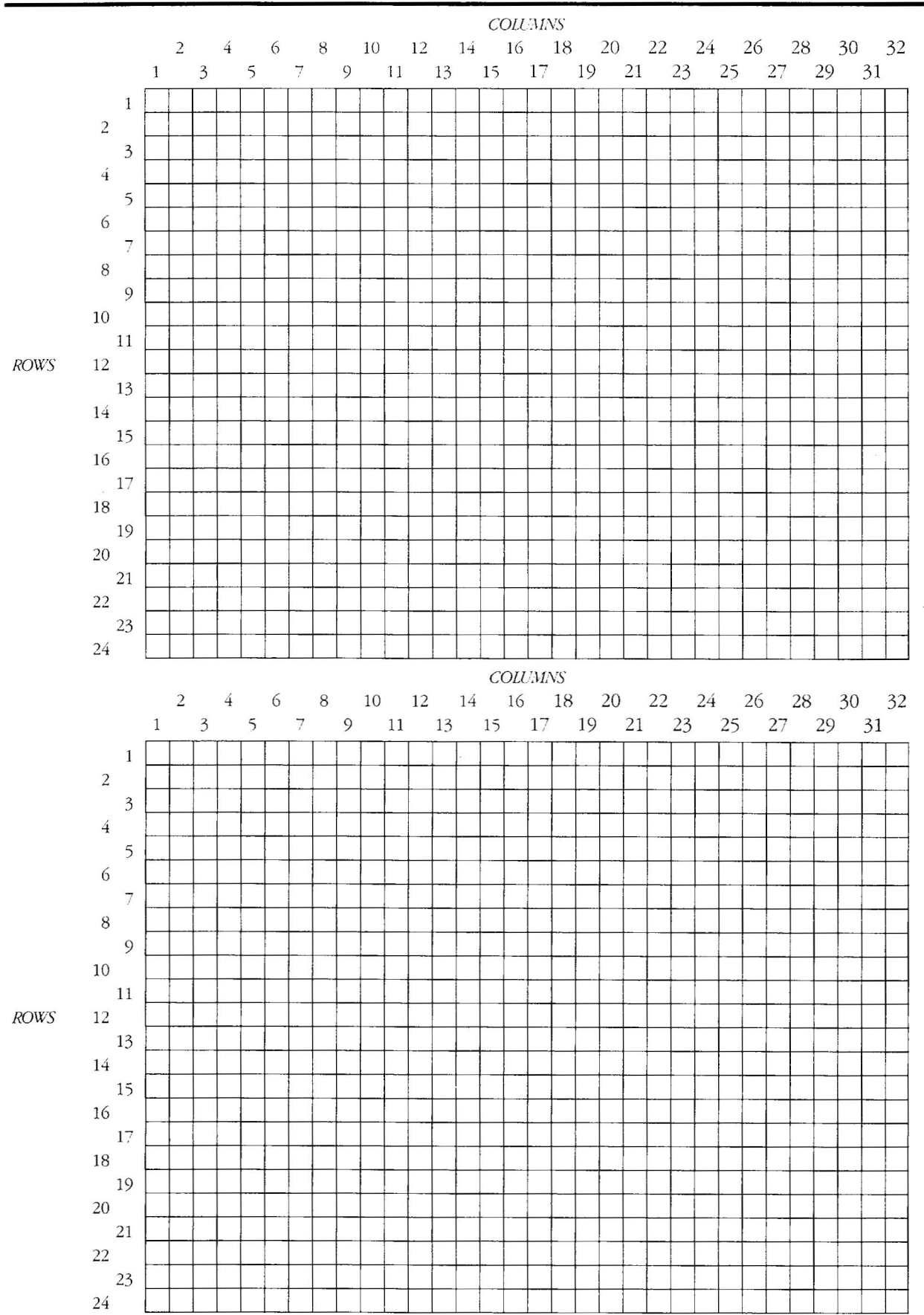

# **FOR-NEXT**

In preceding sections the GOTO statement was introduced and briefly explained. GOTO creates a continuous loop within a program by unconditionally returning to the line specified in the GOTO statement. This is also called *unconditional branching.* The FOR-NEXT statement creates a controlled loop where the program loops the number of times specified in the FOR statement, and loops only between the FOR and NEXT statements. This action is referred to as *conditional branching.* For every FOR statement in a program, there must also be a NEXT statement.

•

•

**•** 

Can you predict the activity in this program?

### NEW

10 FOR X= 1 TO 25

20 PRINT "THIS PROGRAM WILL RUN"; $(25 - X)$ ; "MORE TIMES"

30 NEXT X

40 END RUN

**NEW** 

 CALL CLEAR CALL COLOR(2, 7,7) CALL HCHAR(12,3,42,28J FOR B=1 TO 1000 50 NEXT B

In lines 40 and 50, the FOR and NEXT statements set up a loop requiring the computer to count to 1000 before ending the program.

Line 10 sets up a loop to repeat 25

Line 20 prints on the screen the number of times the program has

Line 30 sends the program back to

Line 40 terminates the program.

line 10 for the next repeat.

times.

left to repeat.

60 END RUN

**NFW** 

10 CALL VCHAR(12, 16,65) 20 FOR DELAY = 1 TO 200 30 NEXT DELAY

Line 20 begins a pause by creating a loop requiring the computer to count to 200 before continuing the program. It does this by incrementing the value of DELAYby 1, and testing for the maximum assigned value  $(200)$ . If the maximum assigned value has not been reached, the program continues to line 30, which sends the program back to line 20, and the process is repeated until the maximum assigned value is reached. When it is reached, the program continues on to line 40.

40 CALL CLEAR 50 FOR DELAY = 1 TO 100

60 NEXT DELAY

70 GOTO 10

RUN

Line 50 sets up another loop creating a second pause.

Line 60 sends the computer to line 50 continuing the second pause.

Line 70 returns the program to its starting point to begin again.

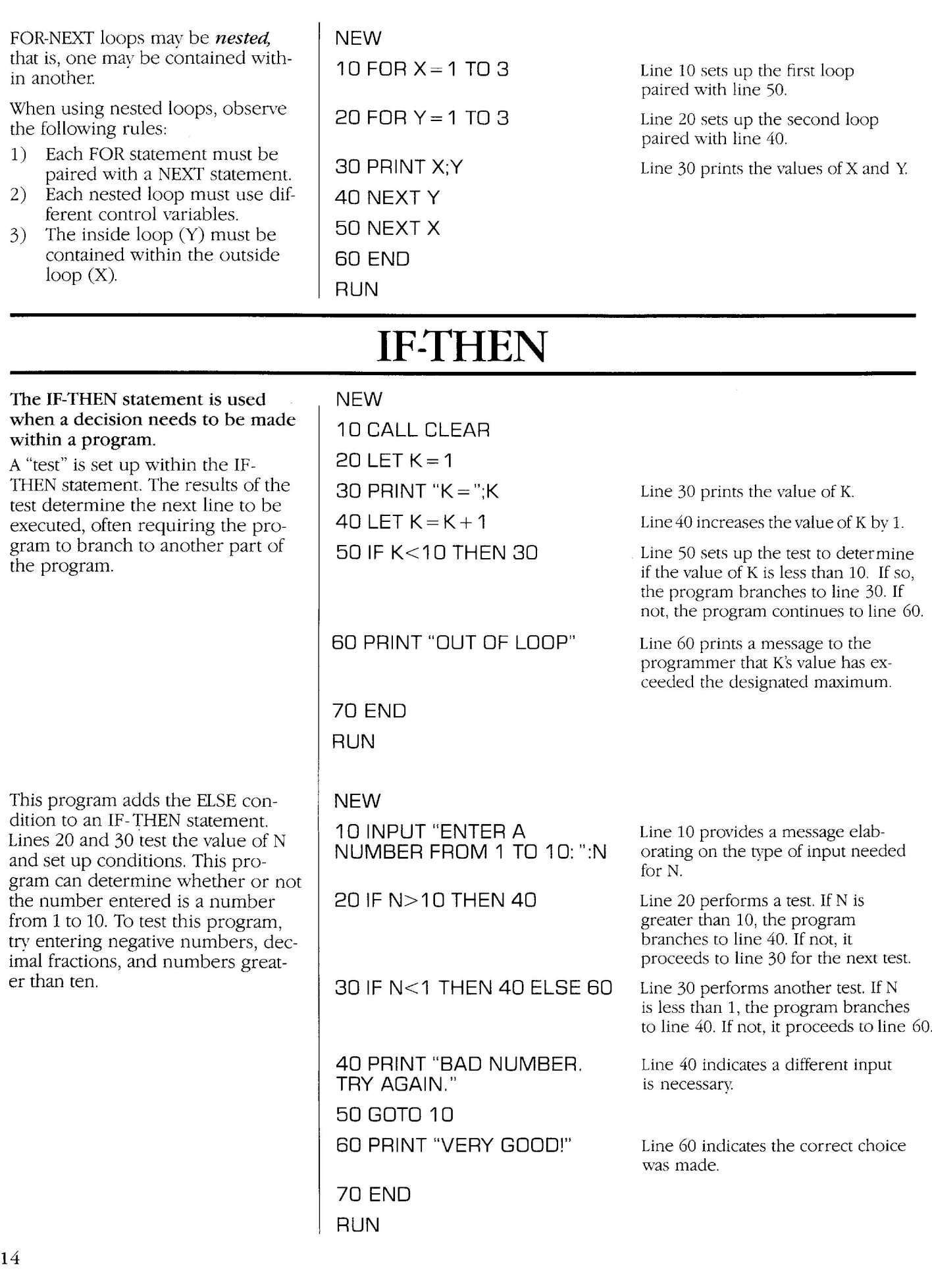

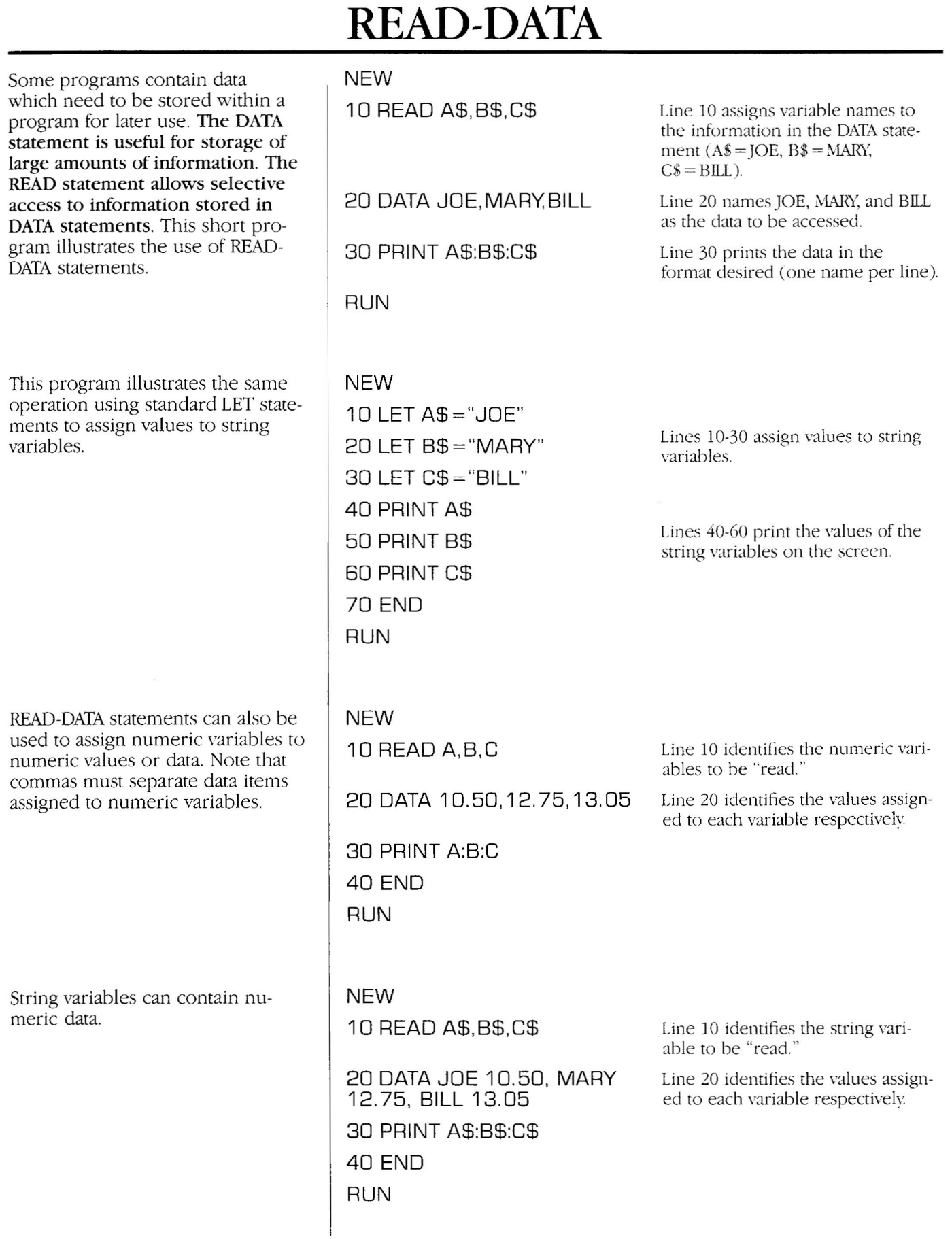

 $\blacksquare$ 

 $\blacksquare$ 

A single string variable name may be assigned to an entire line of data. Note that commas are not used to separate data items assigned to string variables.

**NEW** 10 READ A\$ 20 DATA JOE 10.50 MARY12.75 BILL 13.05 30 PRINT A\$ 40 END RUN

Both numeric and string data can be contained in string variables, but onlv numeric data may be contained in numeric variables. Also, numeric data contained in a string variable cannot be accessed bv the computer for mathematical . operations.

READ-DATA can also be used to assign values to a variable in a sequential manner. For more information on the READ-DATA statements see the *User's Reference Guide,* pp. I1-61-I1-63.

# **RANDOM NUMBERS (RND)** AND **RANDOMIZE**

The RND statement will generate a random number. This function is useful in the creation of programs for games, simulations (such as the roll of dice), graphics, and music programs. To try RND, ENTER the line PRINT RND in Immediate Mode (no line numbers necessary) several times. Each time RND is entered, a random number is generated and displayed. Unless a range of numbers is designated, the RND statement will always generate a number greater than or equal to zero and less than one. A range can be assigned to a random number set to generate random numbers other than those between o and 1.

If only whole numbers are desired, use the INTeger statement in conjunction with RND. To obtain a range from 1 to 10, the value of 1 must be added to the statement.

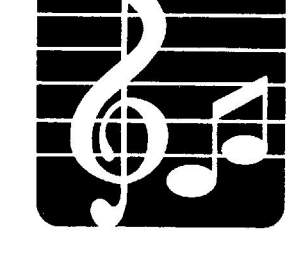

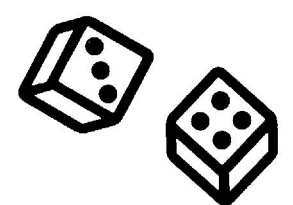

**NEW** 

Generates integers from 0 to 9.

10 PRINT INTCRND\*1 OJ 20 GOTO 10 RUN

# **NEW**

10 PRINT INT(RND<sup>\*</sup>10) + 1 Generates integers in a range from 1 to 10. 20 GOTO 10 RUN

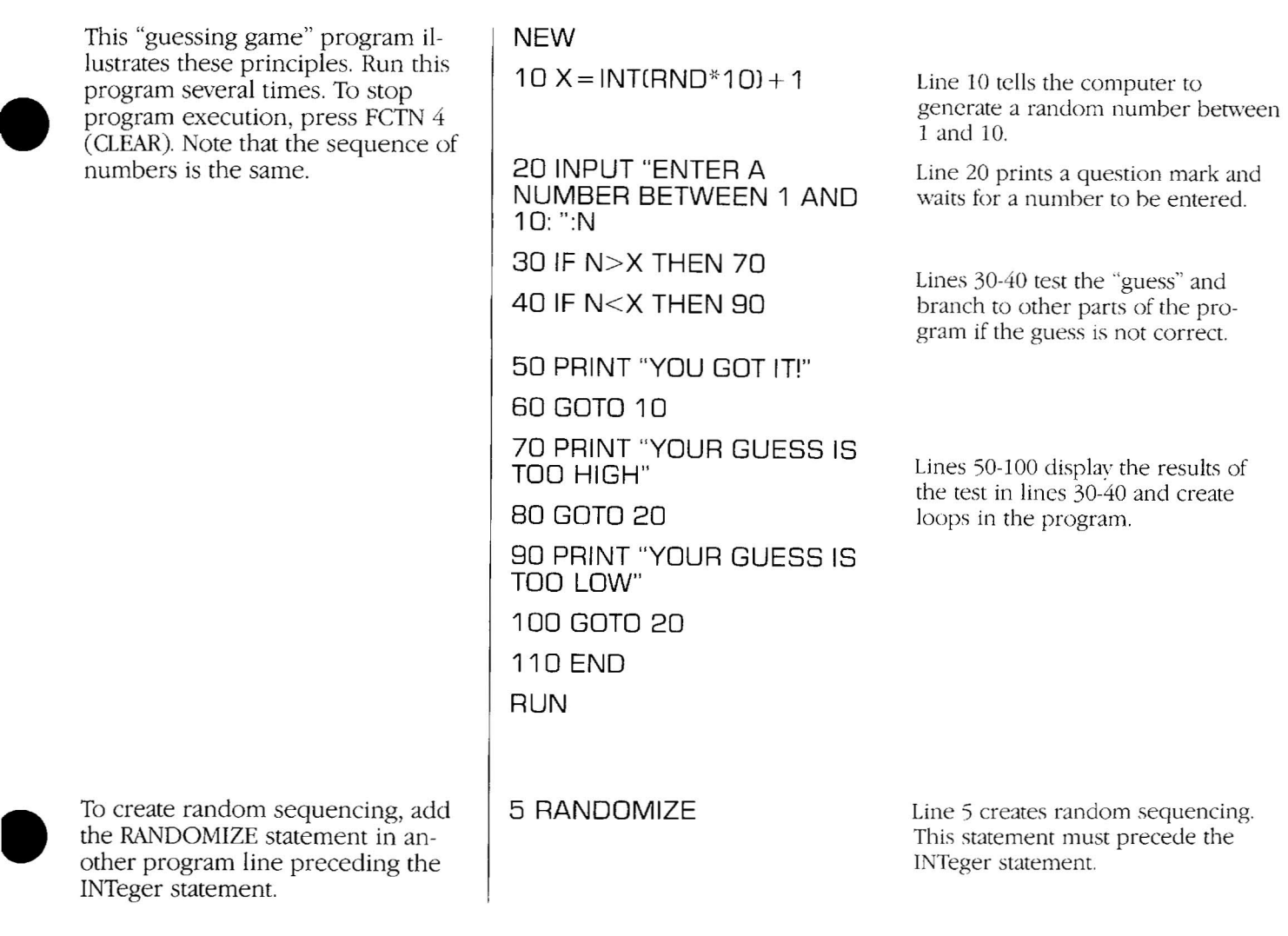

# CALL SOUND

The *TI-99/4A* has built-in capabilities to produce five octaves of musical tones-either individually, in chords, or in tunes-and nonmusical sounds (noise) using the CALLSOUND statement. The CALL SOUND statement must be followed by a set of specific numbers separated by commas and enclosed in parentheses.

INTeger statement.

Before running this sample program, be sure the volume is audible. Also make sure the ALPHA LOCK key is in locked (down) position.

The first number (1000) sets the duration, which can range from 1 to 4250 milliseconds, inclusive. The second number (440) sets the

**•** 

NEW

10 CALL SOUND (1000,440,2)

Line 10 produces a single musical tone.

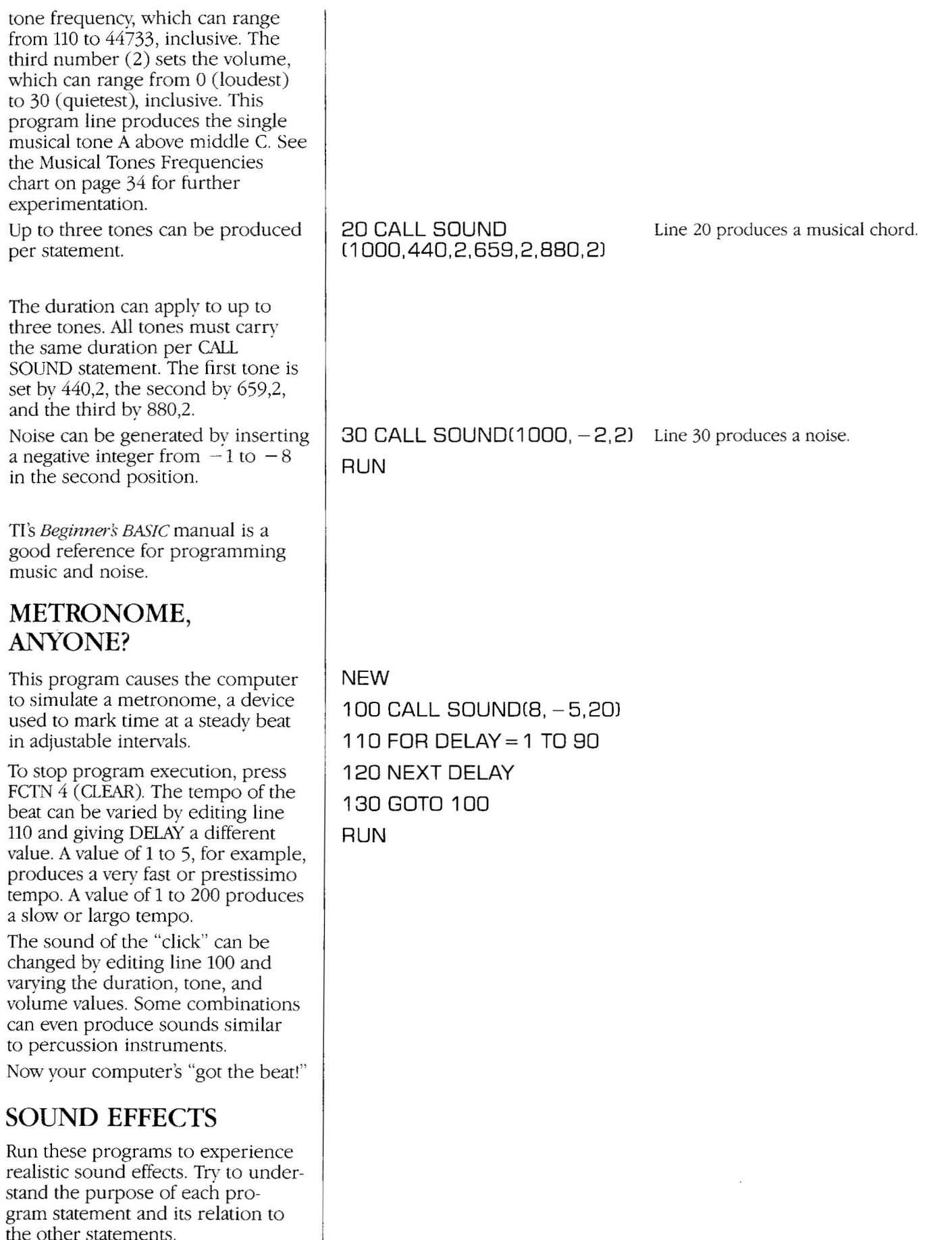

**•** 

**•** 

**•** 

the other statement:

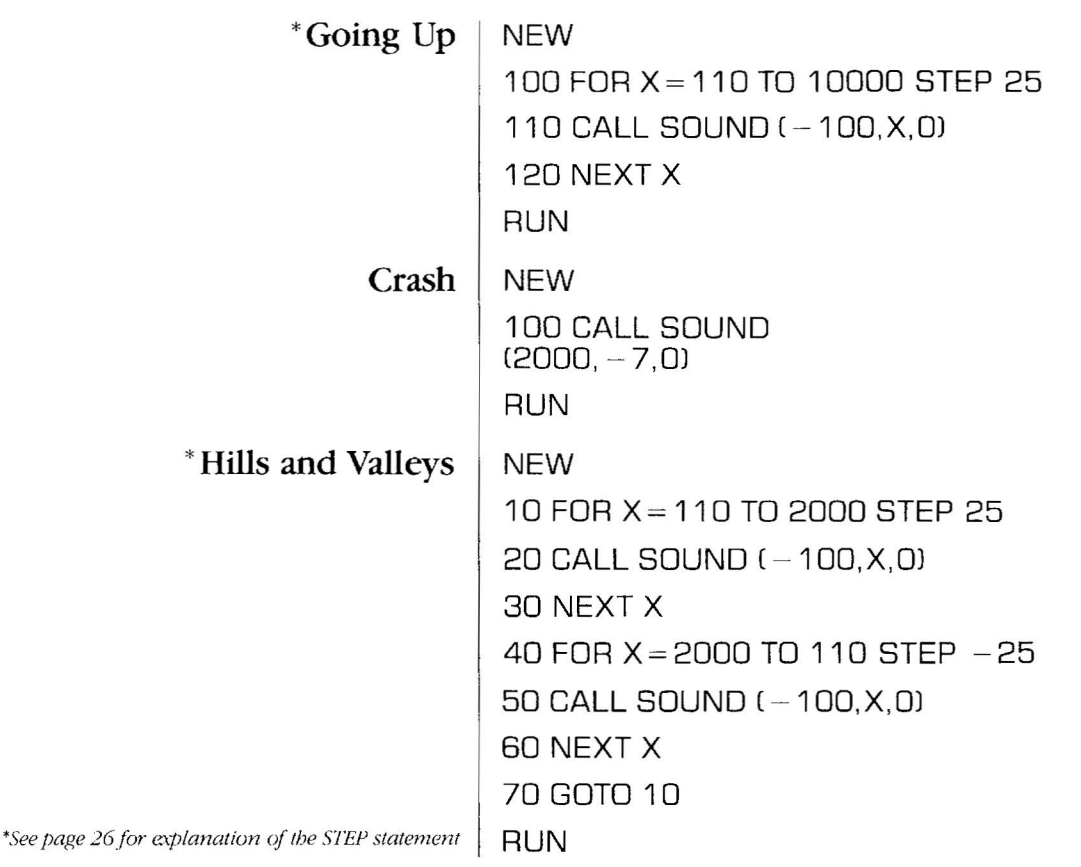

# **• SPEECH**

The TI-99/4A computer has speech capabilities. It is not prerecorded speech, but speech generated from combining strings of minimal speech units called "allophones." Type whatever you want the computer to say, and the computer will say it! This function is called text-to-speech.

To access text-to-speech capabilities, the following system is required:

• A *TI-99/4A* console

•

**•** 

- A color 1V or monitor
- A Speech Synthesizer unit\*
- A Terminal Emulator II cartridge"

To begin a programming session after the Terminal Emulator II cartridge has been inserted, press any key to begin, then press 1 for TI BASIC.Check to make sure the AL-PHALOCK key is in locked (down) position before entering program lines. The computer will display an error message when the program is run if speech statements in programs are entered in lower case<br>rather than upper case letters.

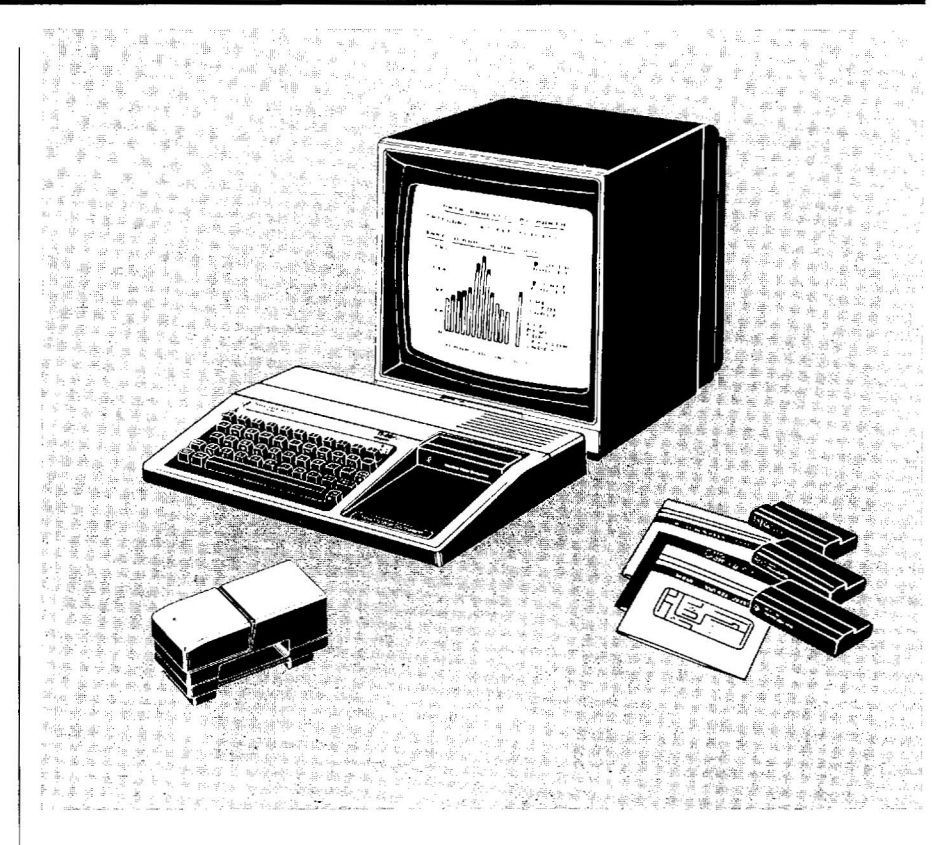

*\*See guide accompanying units for assembly or insertion instructions.* 

To incorporate speech in a BASIC program, an OPEN and a PRINT statement must be used. It is good practice to include a CLOSE statement in a program whenever an OPEN statement is used. One statement line is limited to about four lines of a message, as in line 110.To include more lines of speech in a program, simply add more program lines with the statement PRINT #1. The misspellings which occur in the text of the program above are not accidental. As you work more with synthetic speech, you will find that an occasional incorrect spelling will produce clearer speech. To practice with the *TI-99/4A* speech capabilities, type and run the following program. To change the computer's voice, use the formula *Ilxx* yyy. The next phrase input for the computer to speak will be in a higher-pitched voice than the normal computer voice. To stop program execution, press FCTN 4 (CLEAR). If the program is stopped and run again, the voice returns to NEW 100 OPEN #1 :"SPEECH", OUTPUT 110 PRINT #1:"1 CAN NOW SPEAK UP TO FOUR LINES OF WHATEVER YOU CHOOSE. A RATHER IMPRESSIVE FEATURE, ISN'T IT?" 300 CLOSE #1 310 END RUN Line 100 enables the computer to access the information contained in the Speech Synthesizer unit. Line 110 causes the message between quotation marks to be output as speech rather than text printed on the screen. Line 300 closes the OPEN file in line 100. Line 310 teminates the program. **NEW** 100 OPEN #1:"SPEECH", OUTPUT 110 PRINT #1:"HELLo. I AM THE TEXIS INSTRUHMENTS TALKING HOME COMPUTER." 120 PRINT #1:"WHERE 00 I COME FROM, YOU ASK? WHY, I WAS BUILT IN LUBBUHCK, TEXIS." 130 PRINT #1: "WHY DON'T I HAVE A TEXIS ACCENT. YOU SAY?" 140 PRINT #1:"BECAUSE THE PEOPLE WHO PROGRAMMED MY SPEECH TALK JUST LIKE ME." 300 CLOSE #1 310 END RUN NEW 100 OPEN #1: "SPEECH", OUTPUT 110 INPUT "TYPE WHAT YOU WANT ME TO SAY, THEN PRESS ENTER: ":A\$ 120 PRINT #1:A\$ 130 GOTO 110 RUN *1101/20* 100 Line 100 tells the computer to access the speech unit. Line 110 allows you to type in what you want the computer to say Line 120 tells the computer to say whatever you typed. Line 130 tells the computer to repeat the process by saying whatever you type in next. Replaces the former line 110 that requested input.

its normal values.

Experiment with other voices. In the format *Ilxx* yyy, xx sets the pitch of the voice and yyy sets the slope (rising or falling intonation). For xx, use a number between 0 and 63. The lowest-pitched voice is 63, the highest is 1, and a whisper is 0. For yyy,use a value from 0 through 255. The standard pitch and slope for the *TI-99/4A* voice is 43 and 128, respectively. The best results occur when the slope is 32 times 10% of the pitch.

The pitch and stress of the speech produced can also be altered. For more detailed information regarding the flexibility of TI synthetic speech, refer to the Terminal Emulator II manual.

More than one voice can be produced in a program incorporating speech. Experiment with different voice qualities using the *Ilxx* yyy notation. Include the notation for each voice on a separate line preceding the line containing the text each voice is to speak.

The ability to incorporate speech in programs provides not only state-ofthe-art technology, but also many The ability to incorporate s<br>programs provides not only<br>the-art technology, but also<br>hours of programming fun!

**NEW**  OPEN #1: "SPEECH", OUTPUT CALL CLEAR PRINT TABC1OJ;"RING ... RING":::::::::: CALL CLEAR PRINT #1: *"liDO 100"* PRINT #1: "HELLO. MAY I HELP YOU?" PRINT #1: *"1120 100"* PRINT #1: "UH. NO. I THINK I HAVE THE WRONG NUMBER." 300 CLOSE #1 **RUN** 

# **CALL CHAR**

The CALL CHAR statement allows non-standard screen characters to be created. By using this statement, standard keyboard characters are redefined. Each character or printing position on the screen can be considered a square or grid of usable space composed of 64 dots. The dots are arranged in an 8-by-8 grid (8 rows of 8 dots each) as illustrated for the letter A.

A character on the screen is formed by turning specific dots within the matrix "on" and leaving the others "off." The actual process by which the dots used in a given matrix are selected and coded is a very involved process. An in-depth discussion of CAlL CHAR can be found in *Beginner's BASIC* (pages 108-117) and the *User's Reference Guide* (pages 11-76-11-79).

**•** 

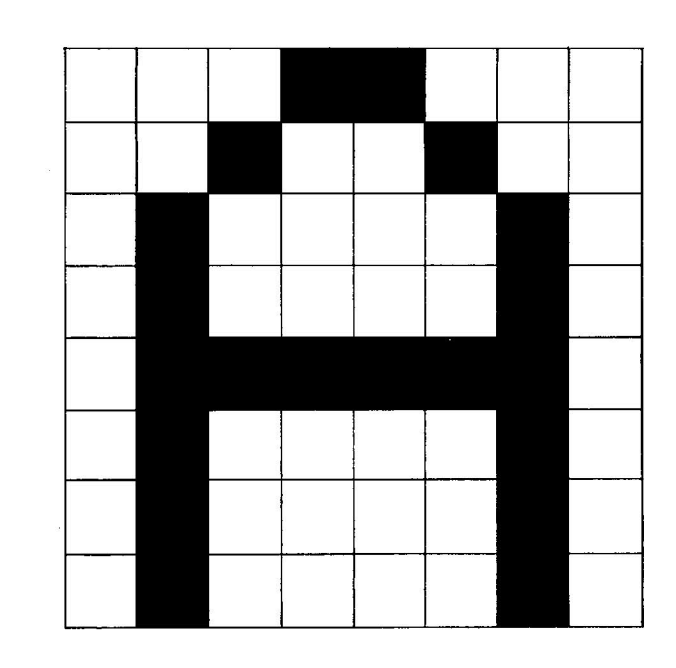

This program provides an illustration of the CAll CHAR statement where the standard character 96 (a grave accent) is redefined as a character that looks like a square within a square.

NEW 10 CALL CLEAR 20 CALL VCHAR(3.16,961 30 CALL CHAR (96. "FFFFC3C3C3FFFF")

40 GOTO 40 RUN

NEW<br>100 GOSUB 400

Line 30 redefines the shape of  $\frac{1}{2}$  interpreter 96 (a grave accent) to the square within a square" character cerined by FFFFC3C3C3FFFF. When this program runs, a small square ~' in the upper center of the screen.

Line 100 sends the program to a subroutine in line 400, that clears the screen. When the RETURN statement is encountered on line 410, the

1

# **GOSUB- RETURN (Subroutines)**

The GOSUB statement allows a program to branch to a designated section within the program. Upon encountering a RETURN statement, the program goes back to the line following the GOSUB statement and proceeds from there. This program is a simple but effective illustration of how GOSUB and RETURN operate within a program.

Subroutines are useful for saving space in a program by compacting otherwise repetitious routines into one section of the program.

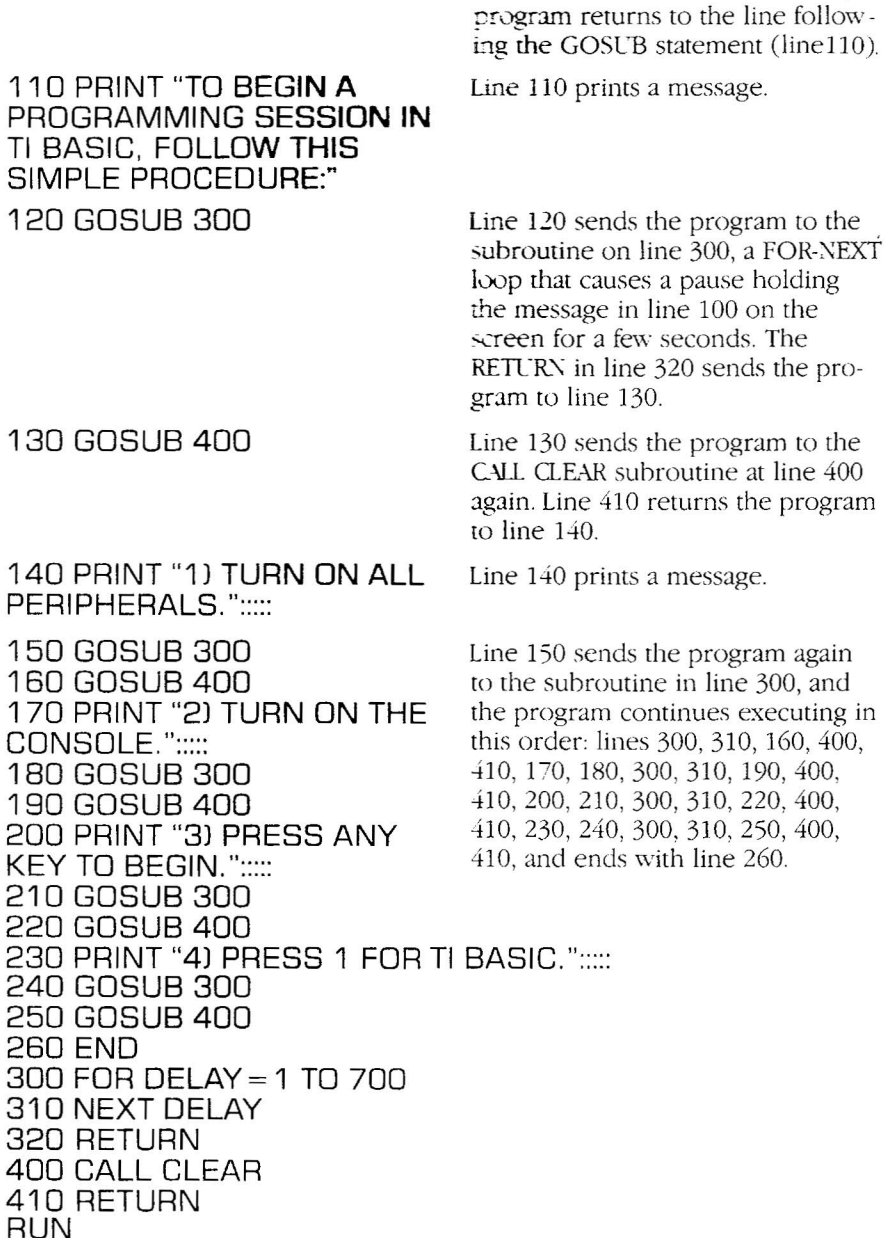

# **ON-GOSUB**

The ON-GOSUB statement allows a program to branch to one of several subroutines in a program. The format of the ON-GOSUB statement is ON X GOSUB Y,Z.X is a numeric expression and Y and Z are program line numbers. In this tax program, subroutines are found on lines 300, 400, and 500. The appropriate subroutine is selected in the program when an input of 1, 2, or 3 is entered in line 180.An input of 1 is assigned the first line number in the ON-GOSUB statement (line 200), 2 is assigned the second line number, and so on. The program then branches to the line number corresponding to the value input, and following the ON-GOSUB statement. NEW 100 CALL CLEAR 110 INPUT "ENTER PURCHASE PRICE: \$":PRICE 120 PRINT ::: 130 PRINT "SALES TAX CODES" 140 PRINT ---------- 150 PRINT "ENTER 1 FOR 4% TAX" 160 PRINT "ENTER 2 FOR 5% TAX" 170 PRINT "ENTER 3 FOR 6% TAX" 180 INPUT "TAX SELEC TION? ":TAX 190 IF TAX> 3 THEN 180 ELSE 200 200 ON TAX GOSUB 300,400,500  $210$  TAX = INT (PRICE\*RATE'~1 00 *+.5)/100*  $220$  TOTAL = TAX + PRICE 230 GOTO 600 290 REM TAX CODE **SUBROUTINES** 300 RATE = .04 310 RETURN 400 RATE = .05

**•** 

Line 110 asks for a dollar amount to be input.

Lines 130-170 set up a screen detailing sales tax codes.

Line 180 asks for a tax code input.

Line 190 is a testing protection device sending the program back to input line 180 if a number larger than 3 is entered.

Line 200 sends the program to a subroutine on line 300 if 1 is input, to line 400 if 2 is input, to line 500 if 3 is input. Upon encountering a RETURN (lines 310,410, or 510) the program returns to line 210, where tax is computed according to the rate selected.

Line 220 computes the total cost of purchase.

Line 230 sends the program to the output format section (lines 600-680), where the initial purchase amount, tax, and total of tax and purchase amount are displayed on the screen.

The REMark statement allows notes to be supplied within a program when it is listed. REMark notes will not display on the screen when the program is run.

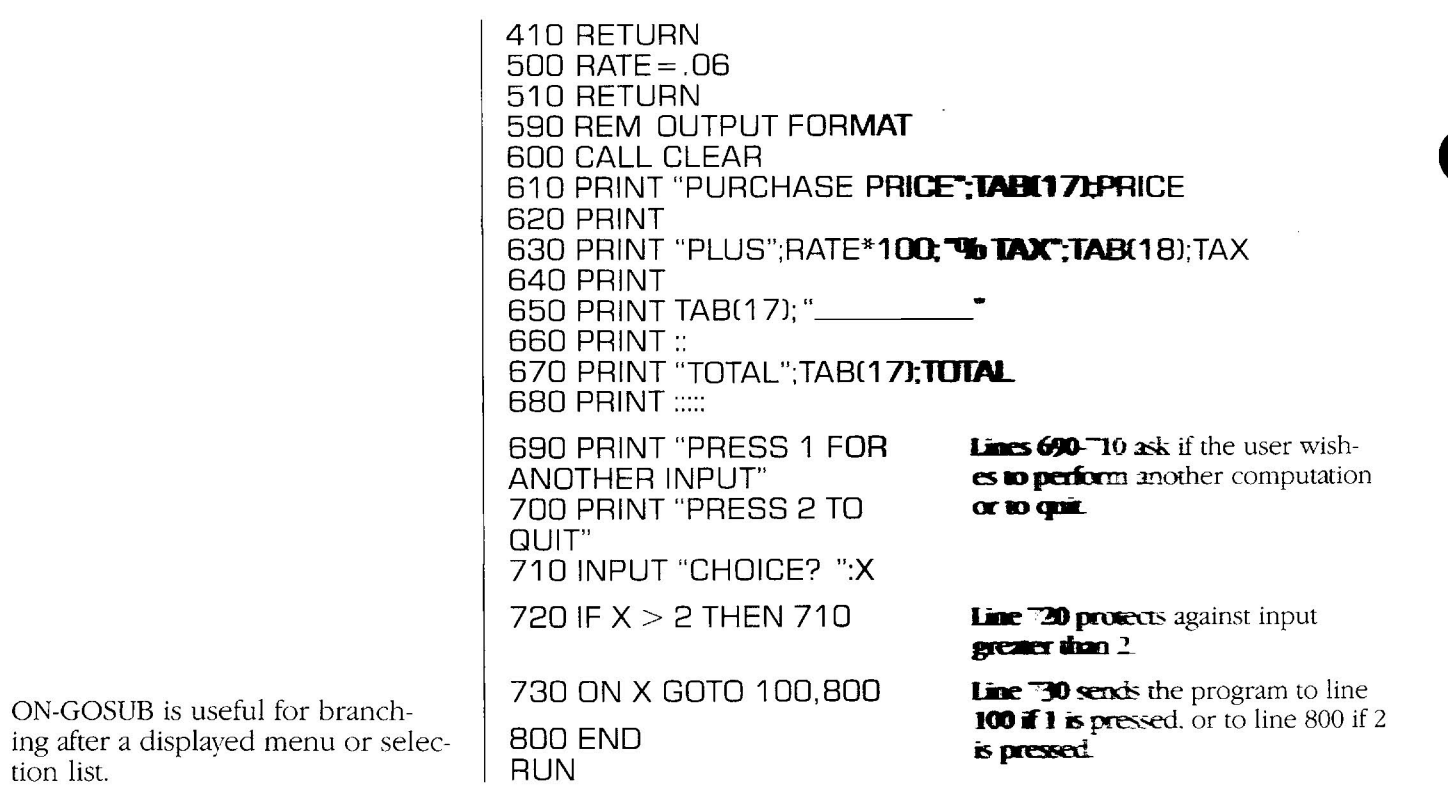

# **ON-GOTO**

**•** 

**.** 

The ON-GOTO statement instructs the computer to branch to one of several program lines, depending on the value of the numeric expression which must be placed between ON and GOTo.

In the example, if  $1, 2$ , or  $3$  is input in line 100, the program branches to lines 120, 140, or 160, respectively. If a number larger than 3 is entered, an error message (BAD LINE NUMBER) is displayed.

To stop program execution press FCTN 4 (CLEAR). ON-GOTO is very useful for branching after a dis- . played menu or selection list.

NEW 100 INPUT "ENTER 1, 2 OR 3 ":A 110 ON A GOTO 120,140, 160 120 PRINT " $A = 1$ " 130 GOTO 100 140 PRINT  $A = 2'$ 150 GOTO 100 160 PRINT  $A = 3$ " 170 GOTO 100 RUN

# **LEN**

### The LEN (for "length") statement counts the number of characters in a specific string expression and displays the number on the screen.

•

•

To be counted, a string variable must be enclosed within parentheses and follow the LEN statement.

When this program is run, the string expression (the value of A\$) will be printed on the screen, as directed bv line 110. Then the number of characters in the string expression (40) is printed on the screen as directed bv line 120. All spaces and punctuation are counted as characters in the string expression.

**NEW** 100 A\$= "HELLO THERE, I AM THE TI-99/4A COMPUTER." 110 PRINT A\$ 120 PRINT LEN (A\$) RUN

# **SEG\$**

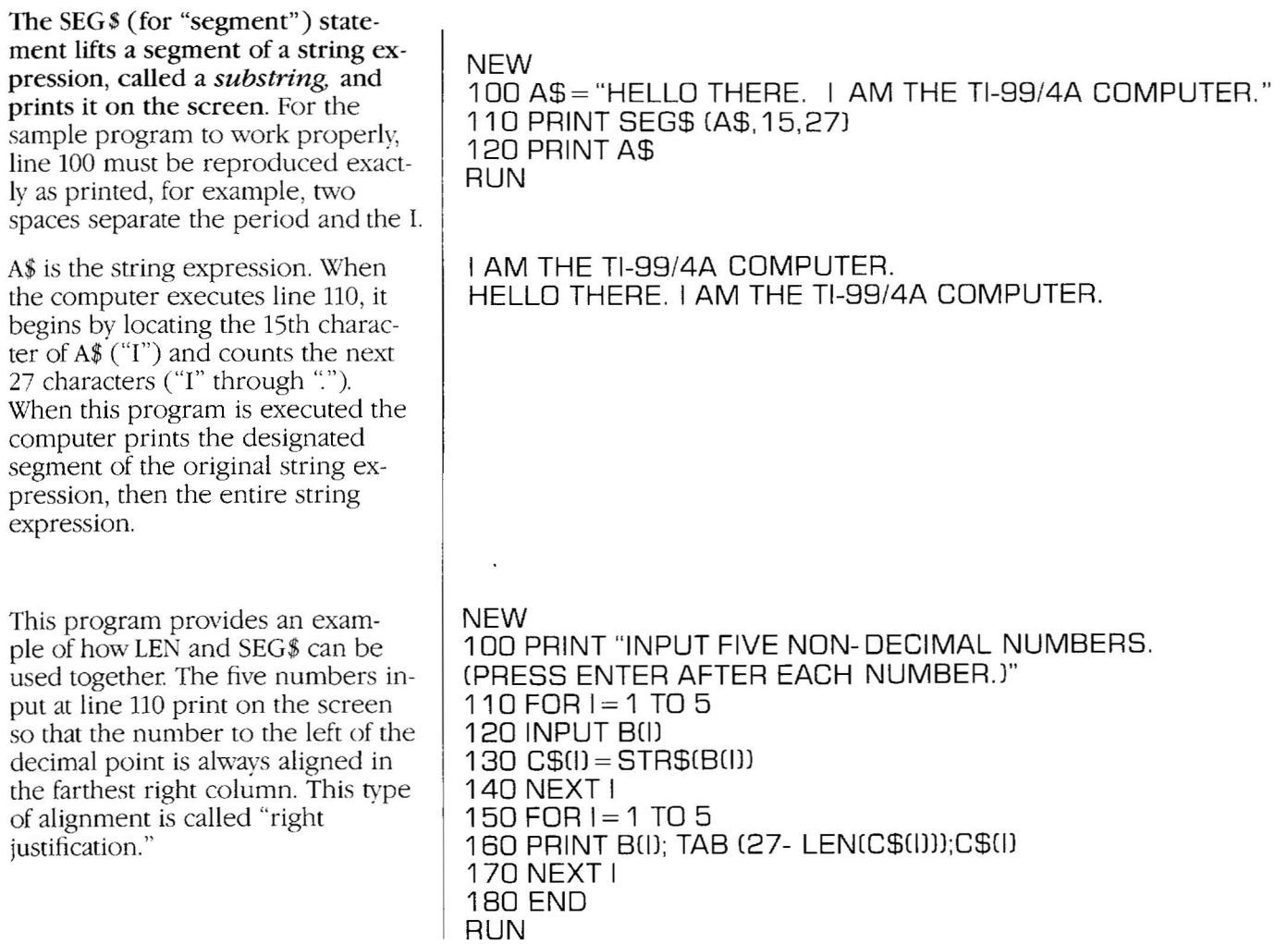

# **DIM (Arrays)**

The DIM statement (for "dimension") is used to reserve memory space for both numeric and string arrays. An *array* is a collection or set of variables. Each variable in an array has a *subscript,* a numeric expression that defines the position of each subscript in the array. An example of an array with 20 elements is:  $L(1)$ ,  $L(2)$ ,  $L(3)$ , ....,  $L(20)$ , L is the array name and the numbers in parentheses are the subscripts.

The following program illustrates the use of the DIM statement and an array.

This program demonstrates the use of a one-dimensional arrav For a detailed explanation of two- and three-dimensional arrays and arravs containing fewer than 12 elements, see *User's Reference Guide* (pages II-I08-II-ll1).

**NEW** 100 DIM N\$(15)

140 CALL CLEAR

170 PRINT N\$(Q) 180 NEXT Q

150 PRINT "YOUR LIST BACKWARDS IS:"

160 FOR Q= 15 TO 1 STEP

 $110$  FOR  $X = 1$  TO 15 120 INPUT "ENTER A WORD :N\$(X) 130 NEXT X

Line 100 is the DIM statement. This line tells the computer to reserve 15 memory locations for the array (in this case. a list of words) represented by the string variable N\$.

**•** 

**•** 

Lines 110-130 create a FOR-NEXT loop with 15 iterations, or repetitions, Each iteration asks for input (ENTER A WORD) to be assigned to the array NS. For the first iteration, the value of X is 1. The first word entered is assigned to the variable ~\$( 1).For the second iteration, the value of X is 2. The word entered is assigned to the variable  $N$(2)$ . The process continues a total of 15 times.

Line 1<sub>40</sub> clears the screen.

Line 150 prints a message.

Lines 160-180 create a FOR-NEXT loop with a STEP. The normal default increment of a FOR-NEXT loop is one. To increment other than by one. a STEP function must be included in the FOR statement. In this case. STEP  $-1$  causes the FOR-NEXT loop to decrement by one rather than increment bv one. Simply stated, this loop prints the array backwards.

The subscript is Q, not X. Note that it is the value of  $Q$  or  $X$  that the computer uses to build or print arravs.

190 END

RUN

 $-1$ 

# **FLOWCHARTING**

As programs you develop grow in length, it may become more difficult to write them directly into the computer. It is helpful to analyze the problem first, then draw a master plan, or *ftouxbart,* to lay out each step in the program. A flowchart is a graphic representation of the procedures required to solve a problem.

**•** 

•

•

The two flowcharts presented here are the graphic representations of the programs listed below them.

Follow all the possible paths in the flowcharts mapping the two simple programs listed below. \*

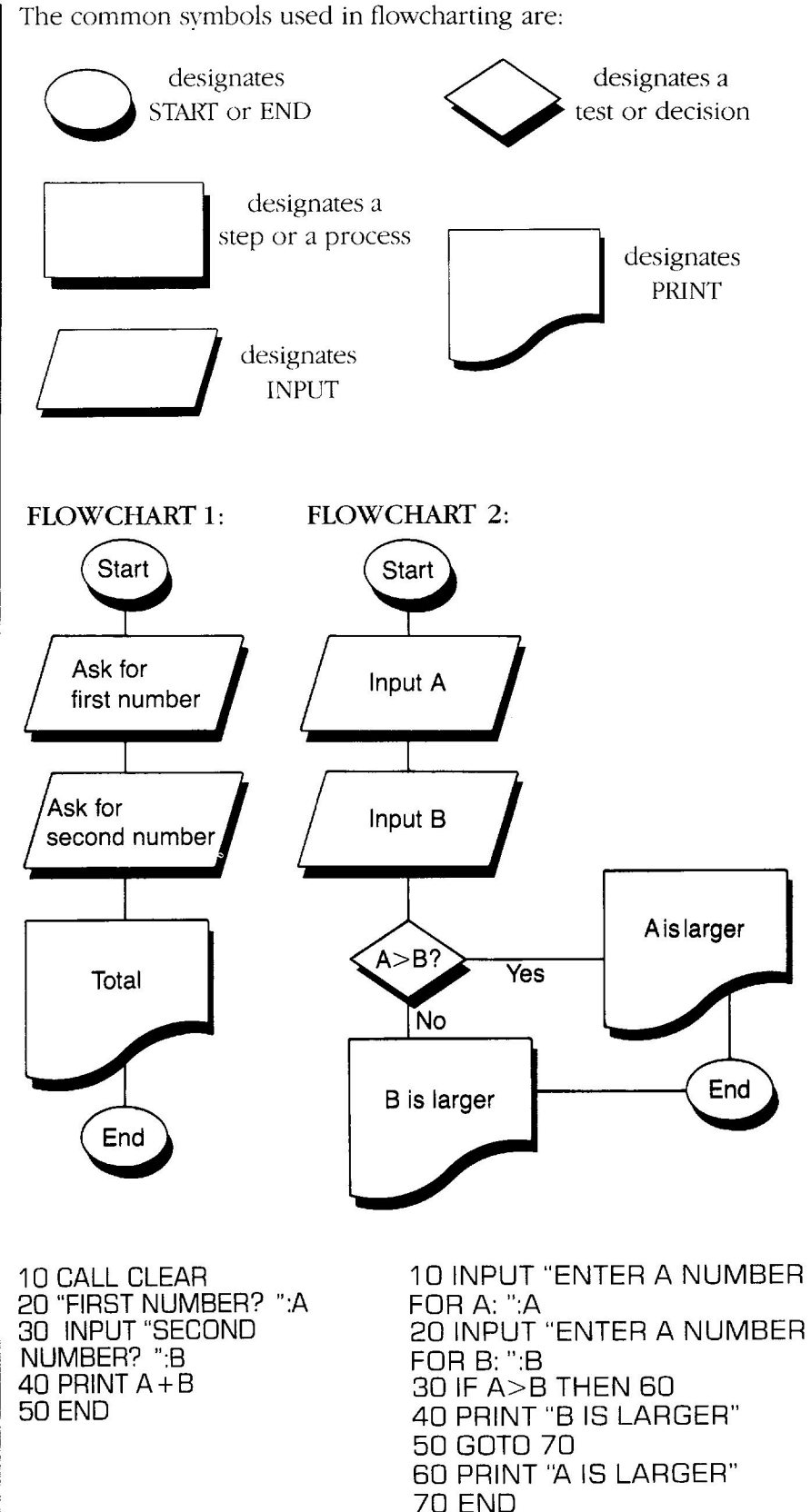

\*For the purpose of these programs, A will not equal B.

# CALL KEY

The CALL KEY statement allows you to put one character directly into a program from the keyboard. It eliminates the need to press ENTER.The following program illustrates the use of CAll KEY

When this program is run, nothing seems to happen. The program is waiting for input from the keyboard for the letter K. Press Kto see the results of this program. To stop program execution, press FCTN4 (CLEAR).

For a complete explanation of CAll KEY consult the *User's Reference Guide* (pages 11-87-11-89).

# NEW

100 CALL KEY(O, K, S) Line 100 is the CALL KEY statement. The O specifies the standard keyboard as the input device. The K is the return variable, i.e. the key that is pressed. The S is a status variable. If a key has nor been pressed, the value of 5 is 0.

110 IF  $S = 0$  THEN 100 Line 110 tests the value of S. If a key has nor been pressed, then the program loops back to line 100. If a key has been pressed, the computer executes line 120.

120 PRINT "YOU PRESSED ";CHR\$(K) 130 GOTO 100 RUN

# **PROGRAMMING CHALLENGES**

If you've understood programming to this point, you may be ready for a new challenge. Several problems are stated on the following pages. Read each problem carefully, making sure you fully understand it. Then decide what your program will need to do to solve the problem. Be sure to check carefully for errors.

When finished, run your program and correct any bugs you may encounter. Then refer to pages 35-36 (Answers to Programming Challenges) to compare your program with the sample given. Don't worry if your program doesn't look exactly like the example. Achieving the desired results is all that matters.

#### PART I CONVERSION TABLES LENGTH 1 Kilometer  $=$ .621 Miles 1 Mile ( 5.280 ft. ) = l.609 Kilometers 1.094 Yards 1 Yard (3 ft.) 1 Meter .914 Meters 1 Centimeter 394 Inch 1 Foot (12 in.)  $= 30.480$  Centimeters 3.281 Feet 1 Inch 1 Meter 2.540 Centimeters  $\sim$ **CAPACITY** 264.2 Gallons 1 Kiloliter 1 Gallon  $(4 qts.)$  $=$  3.<sup> $-85$ </sup> Liters  $=$ 1.06 Quarts 1 Quart .946 Liters 1 liter WEIGHT 1 Metric Ton  $=$  1.1 U.S. Tons 1 U.S. Ton (2000 lbs.)  $=$  .907 Metric Ton 1 Kilogram = 2.2 Pounds 1 Pound (16 oz.) =  $.454$  Kilograms  $1 \text{ Gram}$  = .04 Ounces 1 Ounce = 28.35 Grams

Many of these conversion factors are rounded-off for ease of use.

PROGRAM I-A: Given any amount of gasoline in liters. write a program that will convert it to U.S. gallons

PROGRAM I·B: Write a program that will convert vour height and weight to metric measures (meters and kilograms).

PROGRAM I-C: Write a program that will convert the number of miles entered to yards, feet, inches, kilometers, meters, and centimeters, displaving all the answers on the screen.

### PART II

PROGRAM II-A: Write a program that will print your name and address on the screen. PROGRAM II-B: Write a program that will print your name and address on the screen the number of times specified by a user.

PROGRAM II-C: Write a program that will print two columns of your name and address, and print them as many times as specified by a user: (Name or address lines must not exceed 13 characters in length to fit on the screen.)

### PART **III**

PROGRAM III-A: Write a program that will 1) display foreground color, background color and screen colors, 2) discuss the color appearing on the screen as they appear, and 3) incorporate appropriate sound or music.

# **APPENDIX**

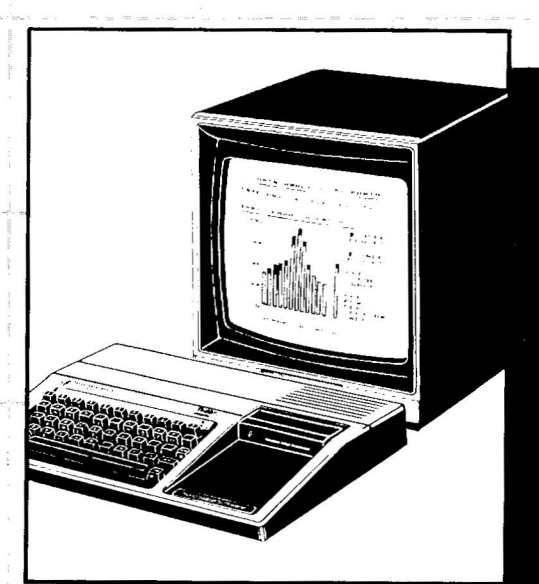

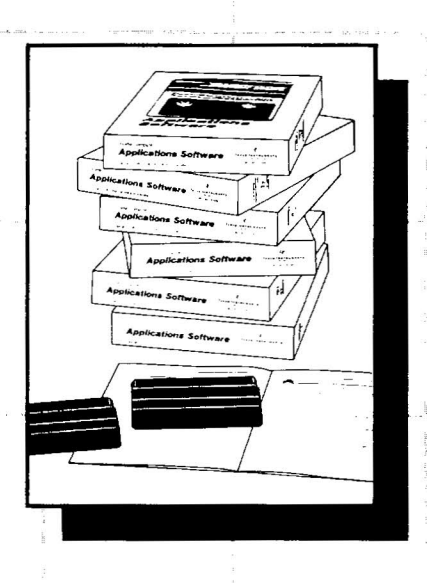

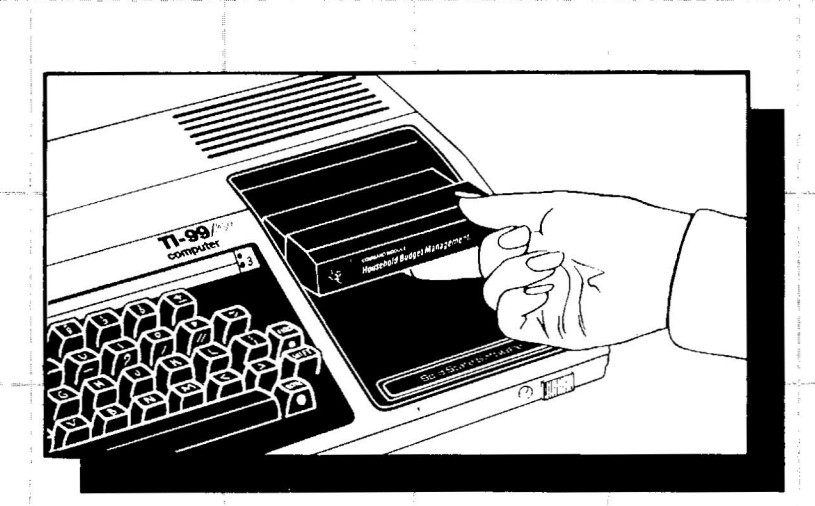

# **SHORTCUTS AND EDITING FEATURES**

Programs being entered into the computer or programs already written and loaded into the computer can be edited for corrections or modified to change the output of a program.

The *TI-99/4A* computer has several functions which can shortcut program writing and editing time. In becoming familiar with these functions, first review the keyboard functions listed on the inside front cover of this book.

To clear the screen of unwanted clutter:

To recall a program from memory:

To execute a program in memory:

To stop program execution:

Before starting a new program, and before leaving a programming session, the memory should be cleared. To erase a current program from memorv.

# **EDITING BY LINE**

If an error is made while typing a program line, use the left arrow key (FCTN S) to backspace to the error. Correct the error by typing over it, then press ENTER, or press FCTN 3 (ERASE) to erase the entire line, then type the line (including the line number) correctly, and press ENTER. Use the space bar, FCTN 1 (DEL), FCTN 2 (INS), FCTN S  $($ **(**), FCTN D  $($ **)**, to make corrections. Refer to the following sections for more information on how to use these features.

CALL CLEAR *(EtvTER)*

LIST *(ENTER)*

RUN *(ENTER)*

l~BREAKPOINT AT 5 program was stopped.

**NEW** *(f:.7VTERj*

BYE *(ENTER)* Clears the screen, but not the memory.

Displays program in memory on the screen.

Causes the program in memory to execute.

*FCTN* 4 *(CLEAR)* Program will cease running and prim a BREAKPOINT message, communicating the line at which the

> NEW will clear the computer's mernorv and return to the TI BASIC READY screen.

> BYE will clear the computer's memory and return to the TI Master Title Screen, leaving TI BASIC. Using BYE is the preferred method of ending a programming session before turning off the computer system.

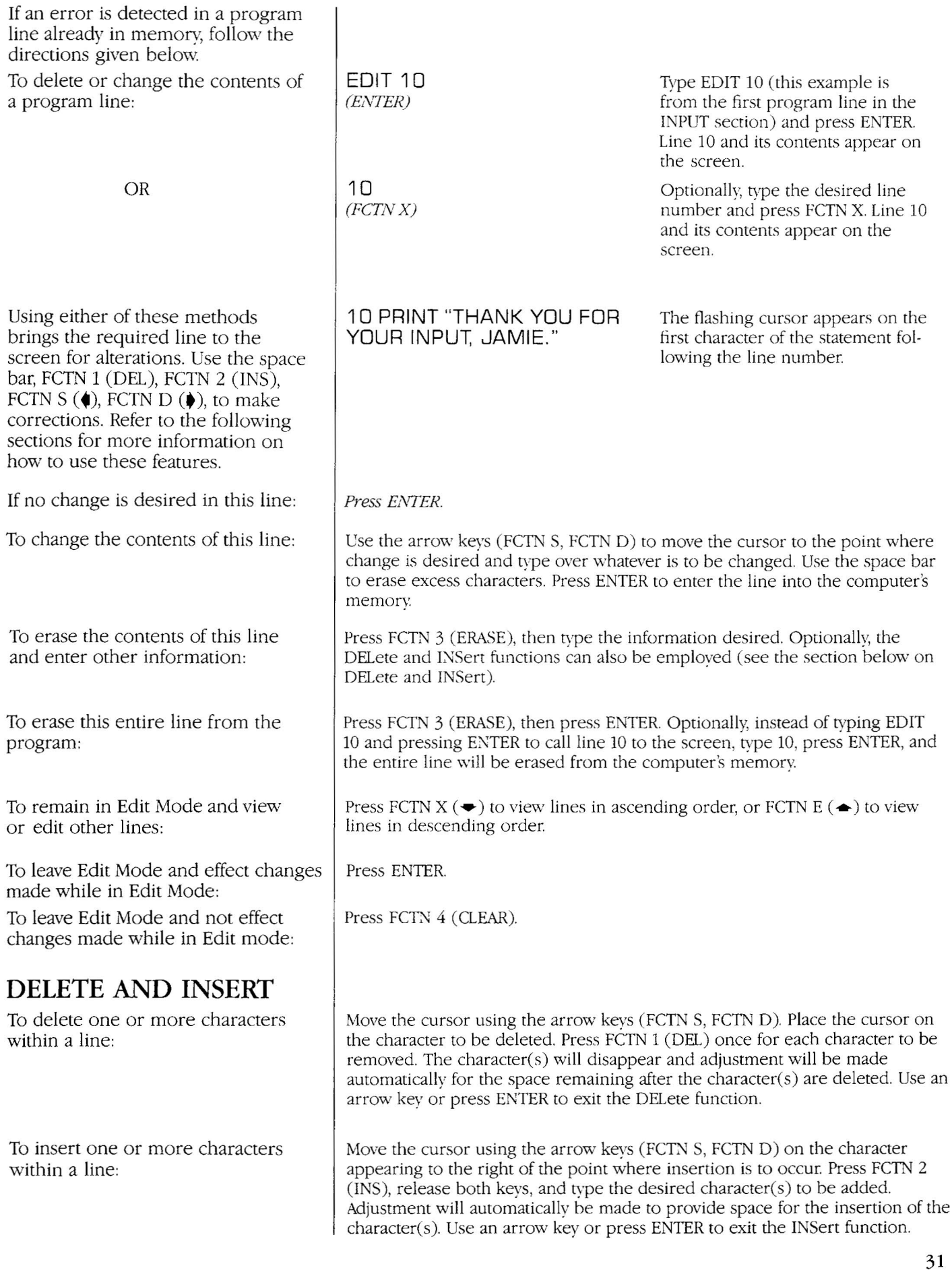

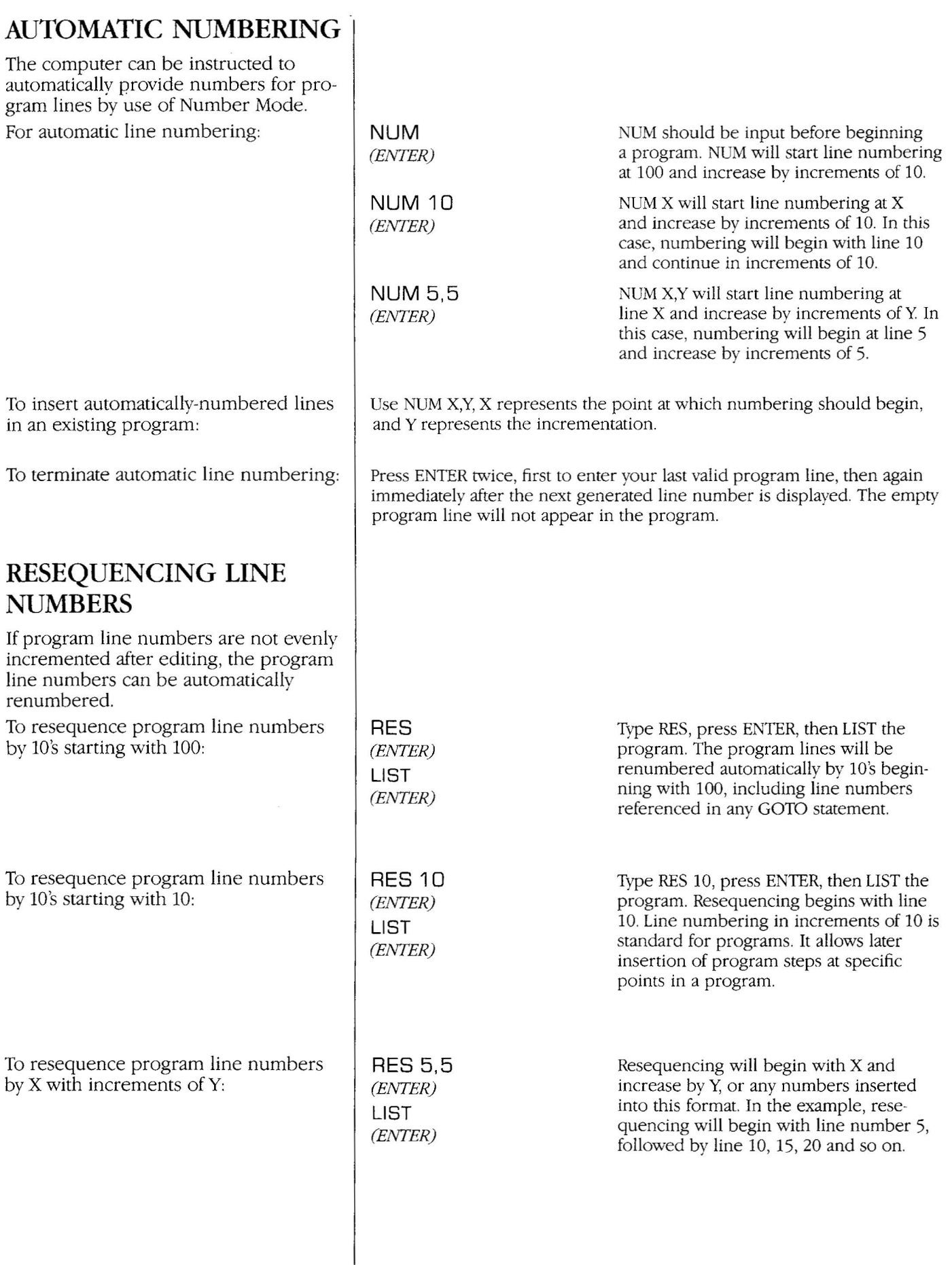

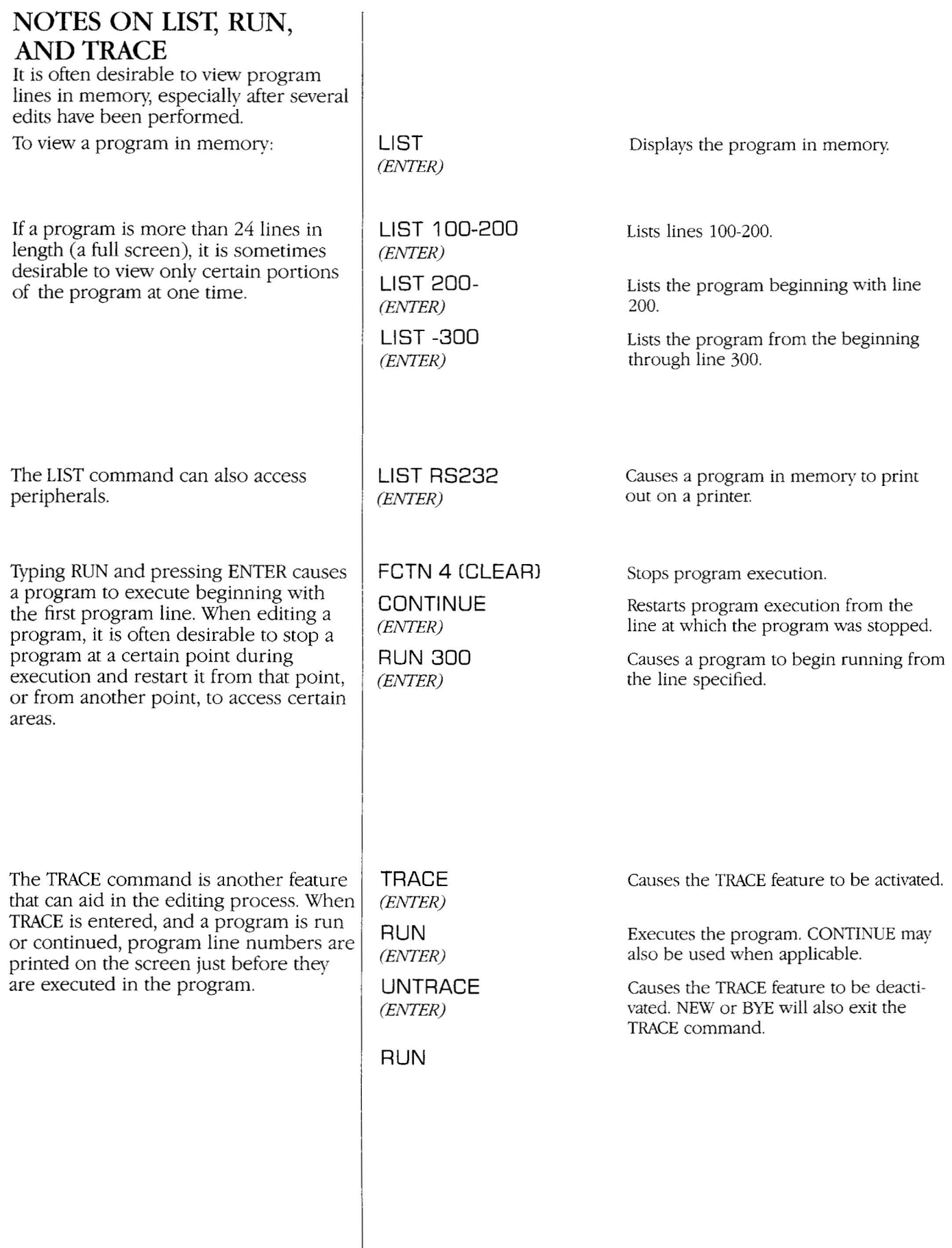

 $\mathbf{u}$  .

 $\bigg\}$ 

# **COLOR CODE CHART**

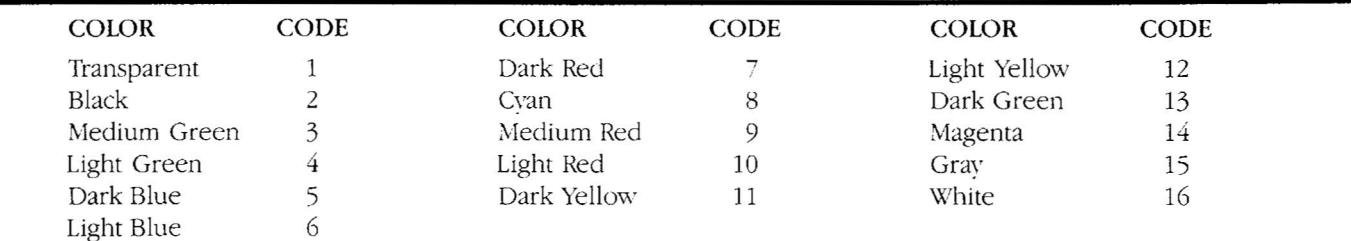

# **MUSICAL TONE FREQUENCIES**

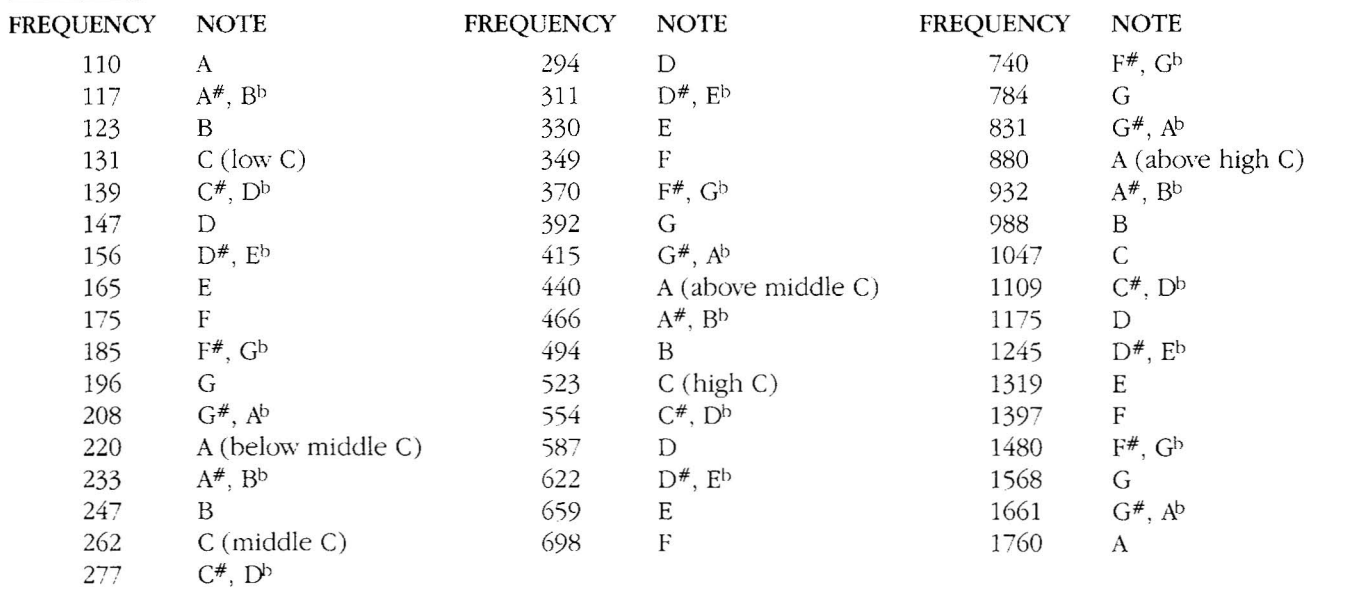

# **CHARACTER SET CODES CHART**

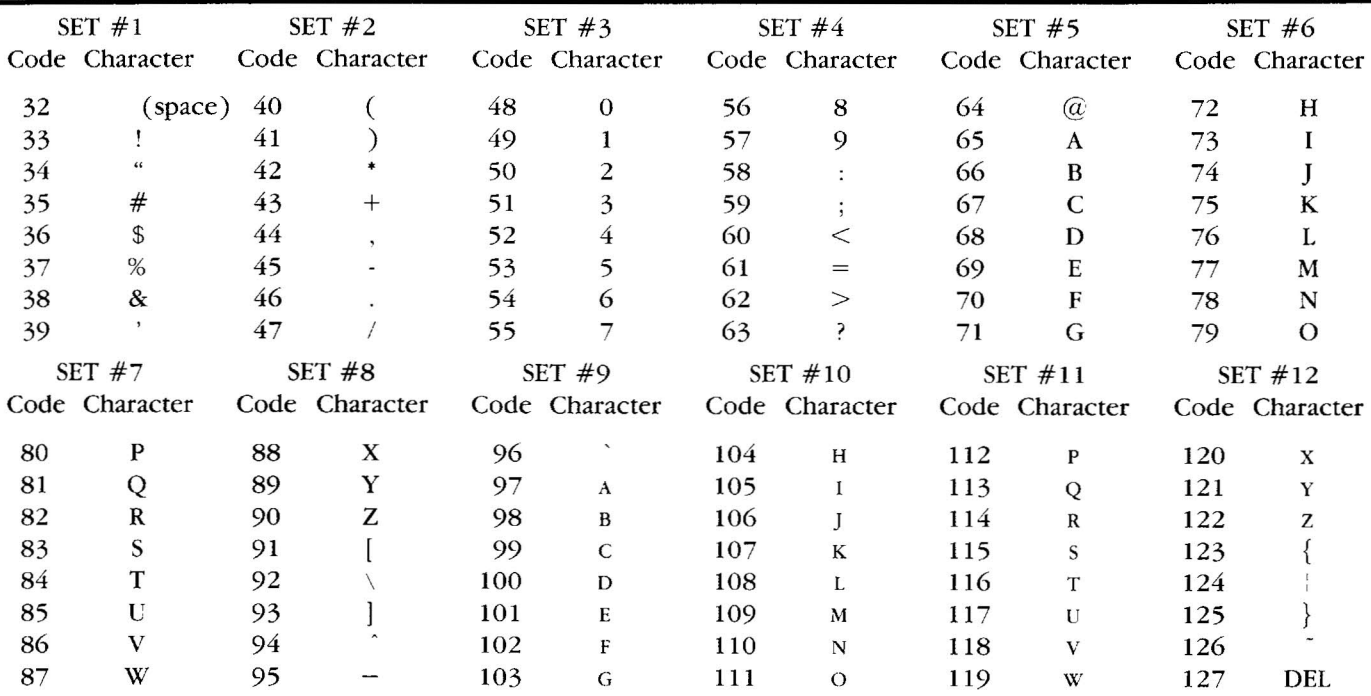

# ANSWERS **TO PROGRAMMING CHALLENGES**

Note: REM(for "remark") allows a programmer to include comments within a program. Comments appearing on a REM line appear only in the listing of a program and not on the screen when the program is executed.

# PART I

Program I-A: REM LITERS TO GALLONS CALL CLEAR INPUT "ENTER THE NUMBER OF LITERS YOU WANT CONVERTED TO GALLONS: ":L LET G= (L*\*1.06)/4* CALL CLEAR PRINT L;" LITERS ARE EQUIVALENT TO " ;G;" U.S. GALLONS" END Program I-B: REM HEIGHT & WEIGHT CALL CLEAR INPUT "HOW MANY FEET TALL ARE YOU? (ENTER NUMBER OF FEET ONLY): ":F 130 INPUT "AND HOW MANY INCHES? (ENTER NUMBER OF INCHES IN EXCESS OF FEET): ":1 INPUT "HOW MANY POUNDS DO YOU WEIGH? ":P LET MH =*C82.54}/1* 00 LET MW = P\*.454 CALL CLEAR PRINT "YOU ARE";MH;" METERS HIGH AND WEIGH" ;MW; "KILOGRAMS" END Program I-C: REM MILES TO EVERYTHING CALL CLEAR INPUT "ENTER THE NUMBER OF MILES YOU WANT CONVERTED: ":M PRINT ::::: LET YARDS = M\*1760 LET FEET= M\*5280 LET INCH = M\*5280\*1 2 LET KM = M\*1.609 LET METER =M\*1609

 LET CM = M\*160900 PRINT "IN";M;" MILES THERE ARE:":: PRINT YARDS;" YARDS" PRINT FEET;" FEET" PRINT INCH;" INCHES" PRINT KM;" KILOMETERS" PRINT METER;" METERS, AND" PRINT CM;" CENTIMETERS" END

# **ANSWERS TO PROGRAMMING CHALLENGES**

# **PART II**

Program II-A: CALL CLEAR PRINT "William Smith" PRINT "10 Any Street" PRINT 'Anywhere, FL 00038" END Program II-B: CALL CLEAR INPUT "HOW MANY TIMES DO YOU WANT YOUR ADDRESS PRINTED? ":X CALL CLEAR 40 FOR TIMES = 1 TO  $X$  PRINT "William Smith" PRINT "10 Any Street" PRINT 'Anywhere. FL 00038" 80 PRINT ::: NEXT TIMES END Program II-C: CALL CLEAR INPUT "HOW MANY TIMES DO YOU WANT YOUR ADDRESS PRINTED? ":X CALL CLEAR 40 FOR TIMES = 1 TO  $X$  N\$ ="William Smith" A\$ =" 10 Any Street" CS\$ ="Anywhere, FL" Z\$ =" 00038" PRINT N\$, N\$ PRINT A\$,A\$ PRINT CS\$,CS\$ PRINT Z\$,Z\$ PRINT ::: NEXT TIMES END **PART III** REM DEMO OPEN #1: "SPEECH", OUTPUT CALL CLEAR INPUT "SCREEN COLOR: ":S  $T = S$  GOSUB 500  $150 S = T$ \$ INPUT "FOREGROUND: ":F  $170 T = F$ GOSUB 500

 F\$=T\$ INPUT "BACKGROUND: ":B  $210T = B$  GOSUB 500 B\$=T\$ CALL CLEAR CALL SCREEN(S) CALL COLOR(2, F.8) CALL HCHAR (12,3,42,28) 280 PRINT #1:"THE SCREEN COLOR IS" PRINT #1 :S\$ PRINT #1 :"THE FOUR+GROUND COLOR IS" PRINT #1 :F\$ PRINT #1: "THE BACKGROUND COLOR IS" PRINT #1 :B\$ CALL SOUND (75, 262,0,330,0,392,0) CALL SOUND (1000,262,0,330,0,392,0) GOTO 120 ON T GOTO 510,520,530,540,550,560,570, 580,590,600,610,620,630,640,650,660 T\$="TRANSPARENT" RETURN T\$ ="BLACK" RETURN T\$="MEEDEEUM GREEN" RETURN T\$="LlGHT GREEN" RETURN T\$="DARK BLUE" RETURN T\$="LlGHT BLUE" RETURN T\$="DARK RED" RETURN T\$ = "SIGH + ANN" RETURN T\$="MEEDEEUM RED" RETURN T\$="LlGHT RED" RETURN T\$="DARK YELLOW" RETURN T\$="LlGHT YELLOW" RETURN T\$ = "DARK GREEN" RETURN T\$="MAGENTA" RETURN T\$ = "GRAY" RETURN T\$="WHITE" RETURN

Programs A and B are similar. They both instruct the computer to add numbers from 1 to 100 and print the sum on the screen. Program A is different from Program B since it has the computer add and print the sum of all odd numbers from 1 to 1000. Program B adds or prints the sum of all even numbers from 2 to 1000.

Towatch the computer as it works a problem, add line 125 to either or both of the programs.

Program C allows you to try different combinations of screen, character, and background colors by entering the desired color code numbers  $(1-16)$  and using INPUT statements (lines 20-40). Refer to the Color Code Chart on page 34 for code numbers.

Program 0 produces randomly-generated stars on a black screen.

Program E is an interesting graphics program called Blinds. Venetian blinds open, close, and change color.

### Program A

 CALL CLEAR FOR X = 1 TO 1000 STEP 2 SUM = SUM + X 130 NEXT X PRINT "THE SUM OF ALL ODD NUMBERS FROM 1 TO 1000 IS ":SUM 150 END PRINT X;SUM

Program B 100 CALL CLEAR 110 FOR X = 2 TO 1000 STEP 2  $120$  SUM = SUM + X 130 NEXT X 140 PRINT "THE SUM OF ALL EVEN NUMBERS IS";SUM 150 END

Program C 10 CALL CLEAR 20 INPUT "SELECT A SCREEN COLOR NUMBER FROM 1 TO 16: ":S 30 INPUT "SELECT A FOREGROUND COLOR NUMBER FROM 1 TO 16: ":F 40 INPUT "SELECT A BACKGROUND COLOR NUMBER FROM 1 TO 16: ":B 50 CALL CLEAR 60 CALL SCREEN(S) 70 CALL COLOR (2, FB) SO CALL HCHAR(12.3,42.2SJ 90 GOTO 20

Program D CALL CLEAR CALL SCREENC2J CALL COLOR C2.26.1) RANDOMIZE ROW = INT(RND\*24) + 1 COL = INT(RND\*32) + 1 160 CALL HCHAR(ROW, COL, 42) FOR DELAY = 1 TO 200 NEXT DELAY 170 GOTO 140

Program E CALL CLEAR A\$ = "FFFFFFFFFFFFFFFF" FOR 1=1 TO LENCA\$)STEP 2 CALL CHARC32,SEG\$.(A\$.I, 16)) 50 NEXT I CALL SCREENCINT CRNO\*14 + 2)) 70 GOTO 30

Program F computes 5% tax on a given amount of money The input line (line 110) asks for the amount or price of an item. The answer prints the amount of tax on the screen (line 130) and the total of tax plus the original amount (line 140).

Program G is similar to Program F but has been modified to hold the answer on the screen for about 5 seconds (lines 150-160) before returning to the beginning of the program and asking for another amount to figure.

Program H performs the same function as Program F, but contains a formula to round the tax amount to two decimal places (lines 121-124).

Program I performs the same function as Program H, but lines 121-124 of Program H have been included in one program statement (line 120).

Program J allows a name of up to 28 characters in length to be entered, and then centers that name on the screen.

For Program K to run, the Terminal Emulator II cartridge and the Speech Synthesizer must both be attached. Program K demonstrates how speech can be used in a TI BASIC program, as well as changing the quality of the voice (line 130).

### Program F

```
100 CALL CLEAR
110 INPUT "PRICE = ":P
120 TAX = P^*.05
130 PRINT "TAX ON";P; "IS";TAX::
140 PRINT "TOTAL COST IS";P + TAX
```
### Program G

 CALL CLEAR 110 INPUT "PRICE  $=$  ":P TAX=P\*.05 PRINT "TAX ON";P;"IS";TAX:: PRINT "TOTAL COST IS";P + TAX FOR DELAY = 1 TO 1000 NEXT DELAY 170 GOTO 100

### Program H

 CALL CLEAR INPUT "PRICE = ":P TAX=P\*.05 TAX=TAX\*100 122 TAX = TAX +  $.5$  TAX = INT(TAX) TAX=TAX/100 PRINT "TAX ON";P;"IS";TAX:: PRINT "TOTAL COST IS";P + TAX

### Program I

 CALL CLEAR 110 INPUT "PRICE  $=$  ":P TAX = CINT(((P\*.05)\*1 om + *.5))/1* 00 PRINT "TAX ON";P;"IS";TAX:: PRINT "TOTAL COST IS";P + TAX

### Program J

 CALL CLEAR PRINT "INPUT COMPANY NAME:":: 120 INPUT N\$  $130 X = LEN(NS)$  IF X>28 THEN 100 COL = INT( $(30-X)/2$ ) CALL CLEAR PRINT TABCCOU;N\$::::::::::: 180 GOTO 110

### Program K

 OPEN #1:"SPEECH",OUTPUT PRINT #1 :"HELLO" PRINT #1 :"CONGRATULATIONS. YOU HAVE SUCCESSFULLY ACTUHVAITED THE NINE TEE NINE 4 A SPEECH UNIT." PRINT #1 *:"1120* 100" PRINT #1:"IS MY VOICE HIGHER NOW?" 300 CLOSE #1

Program L requires an RS-232 and a printer. To run this program without these peripherals, delete lines 100,260,280,350,370, and 400. This program converts miles to kilometers and kilometers to miles. It allows the user to select the type of conversion desired from a menu (lines 120-180). QUIT is also an option on the menu (choice 3). If QUIT is selected, the program will end.

If choice 1 is selected, the program goes to line 220, where an input statement asks for the number of miles to be converted. The answer prints on the screen and on a printer (if a printer is attached).

If choice 2 is selected, the program branches to line 310 where the input statement asks for the numbers of kilometers to be converted. The answer prints on the screen and on a printer (if attached).

After each answer is displayed, the selection menu appears on the screen and "waits" for another selection.

Program M creates a graphic title screen for Program L.Program M is numbered by fives to facilitate adding it to Program L. If you add Program M to Program L, first remove line 65.

Program L

 OPEN #1 :"RS232" CALL CLEAR PRINT "PRESS 1" PRINT "FOR MILES TO KILOMETERS":: PRINT "PRESS 2" PRINT "FOR KILOMETERS TO MILES":: PRINT "PRESS 3" PRINT "TO QUIT":: INPUT "CHOICE? ":CHOICE IF CHOICE< 1 THEN 110 IF CHOICE >3 THEN 110 ON CHOICE GOTO 220,310,400 INPUT "MILES = "M  $230 K = M*1.609$  CALL CLEAR PRINT M;"MILES ARE EQUAL TO":: PRINT #1 :M;"MILES ARE EQUAL TO" PRINT K;"KILOMETERS":: PRINT #1 :K;"KILOMETERS":: GOSUB 120 300 RETURN INPUT "KILOMETERS = ":K M=K/1.609 CALL CLEAR PRINT K;"KILOMETERS ARE EQUAL TO":: PRINT #1 :K;"KILOMETERS ARE EQUAL TO" PRINT M;"MILES":: PRINT #1 :M;"MILES":: GOSUB 120 390 RETURN 400 CLOSE #1 410 END Program M CALL CLEAR CALL SCREEN(5) CALL HCHARC22,2,42,30) PRINT TAB(9);"U.S. TO METRIC" PRINT TABC1OJ;"CONVERSIONS":: CALL HCHARC24,2,42,3Q) 35 PRINT :::::::: CALL VCHARC11 ,2,42,4) CALL VCHARC11 ,31 ,42,4) 50 FOR CHARSET = 1 TO 16 CALL COLORCCHARSET, 16, 1) NEXT CHARSET 65 GOTO 65

Program N was designed for a fictional Mrs. Wilson, who runs a tailoring service from her home. When this program is entered and run, the computer becomes a specialized type of "cash register." When one or more code numbers are entered (line 140) the program first tests to see if a wrong number has been entered (line 150), then asks if more codes are to be input. When N is pressed at line 160, the program then searches the DATA statements (lines 200-250) for the data corresponding to the codes entered. The computer then formats the requested data on the screen (lines 350-390) and adds up the total price of services performed, including 4% sales tax (lines 420-460).

Mrs. Wilson's program can be modified to serve as a cash register for many types of home services by changing and adding DATA statements, adjusting state sales tax, etc.

### Program N

100 CALL CLEAR 110 DIM SC(25) 120 GOSUB 480 130 FOR  $X = 1$  TO 25 140 INPUT "ENTER CODE NUMBER: ":SCCX) 150 IF SC(X) 5 THEN 140 160 INPUT "ARE THERE MORE?(Y?N) ":M\$ 170 PRINT 180 IF M\$="N" THEN 200 190 NEXT X 200 DATA 1,CUFF PANTS, 3.49 210 DATA 2,ALT WAIST,4.95 220 DATA 3,HEM SKIRT,3.19 230 DATA 4,SEW BUTTON, 1.05 240 DATA 5, MISC ALTER,4.99 250 DATA 999,FILLER,0 260 FOR  $Y = 1$  TO X 270 READ N,J\$,COST 280 IF N = 999 THEN 580 290 IF N = SCCY) THEN 300 ELSE 270  $300$  SN\$ $(Y) = 15$  $310$  PR(Y) = COST 320 RESTORE 330 NEXT Y 340 CALL CLEAR 350 PRINT "CODE DESCRIP PRICE" 360 PRINT "------ $370$  FOR Y = 1 TO X 380 PRINT SC(Y);TAB(7);SN\$(Y); TAB(19);PRCY)  $390$  TOT = TOT + PR(Y) 400 NEXT Y 410 PRINT "-----420 PRINT "SUBTOTAL";TAB(19);TOT 430 TAX = INTCTOT\*.04\*1 00+ .5)/1 00 440 PRINT "4% TAX";TAB(20);TAX 450 PRINT "-------------------460 PRINT "GRAND TOTAL";TAB(19);TAX + TOT 470 END 480 PRINT 490 PRINT "DESCRIPTION", "CODE NUMBER 500 PRINT "----------510 FOR  $Q = 1$  TO 5 520 READ A, T\$, COST 530 PRINT T\$,A 540 NEXT Q 550 PRINT 560 RESTORE 200 570 RETURN 580 PRINT "CODE";SC(Y); "NOT FOUND. ":

"TRY AGAIN," RESTORE

Program O is also entitled "What's for Supper?" When a date is entered (line 250) the program randomly generates a week's menu based on the meals listed in the DATA statements (lines 160-190) and prints a week's menu on the screen. The meals listed in lines 160-190 can be easily changed to reflect personal favorites.

 PRINT: GOTO 120 Program 0 DIM DAY\$(7J,MEAL\$(7J, MENU\$(26J DATA MONDAY. TUESDAY. WEDNESDAY, THURSDAY, FRIDAY, SATURDAY, SUNDAY RESTORE 110 FOR 1= 1 TO 7 READ DAY\$(IJ NEXT I DATA HAMBURGERS, HOTDOGS, SANDWICHES, PIZZA, COLD CUTS, SALAD, **SOUP**  DATA FRIED CHICKEN, BAKED CHICKEN, ROAST. STEAK. CHOPPED STEAK DATA SPAGHETTI, TACOS, TAMALES, BURRITOS. HAM. EGGS. GO OUT TO EAT DATA CHILI, PORK CHOPS, FISH TV DINNER. RIBS, PANCAKES, FRUIT RESTORE 160 FOR 1=1 TO 26 READ MENU\$(IJ NEXT I CALL CLEAR INPUT "MONDAY (MM.DD.YYJ: ":MM,DD.YY GOSUB 380 CALL CLEAR PRINT "MENU FOR WEEK BEGINNING" 290 PRINT "MONDAY";MM;"/";DD;"/";YY:: CALL HCHAR(23,3,45,28J PRINT FOR 1=1 TO 7 PRINT DAY\$(iJ;TAB(13J;MEAL\$(iJ:: NEXT I CALL HCHAR(24, 3,45, 28) PRINT:: GOTO 250 RANDOMIZE MM + DO FOR 1= 1 TO 7  $400 X = INT(RND*26) + 1$ 410 FOR  $C = 1$  TO I IF MEAL\$(CJ = MENUS\$(XJ THEN 400 NEXT C MEAL\$(I) = MENUS\$(XJ NEXT I RETURN

# **HOW A COMPUTER WORKS**

There are two types of memory in a computer system: Random Access Memory (RAM) and Read Only Memory (ROM). Information stored in RAMis not permanent. It can be transferred to storage media (disk, cassette), retrieved from storage media, changed, reordered, and erased. When power to the system is turned off, whatever information was stored in the RAM disappears. For example, a program entered from the keyboard or loaded from disk or cassette is stored in RAM. ROM is built-in, permanently stored memory which cannot be altered in any way An example of ROM is a pre-programmed cartridge.

Computers "remember" and "calculate" through a series of switches. Each switch codes a zero (off) or a one (on). This coding provides the computer with information. Each switch is called a *bit* Eight bits are called a *byte.* It takes one byte of information to encode a single character from the keyboard, for example, the letter A. The TI-99/4A alone has the capacity to hold approximately 16,000 bytes of information in memory. This is normally referred to as 16K RAM. TI-99/4A peripherals can expand the system to 48K RAM.With addition of the Mini-Memory cartridge, the system can grow to 52K RAM.

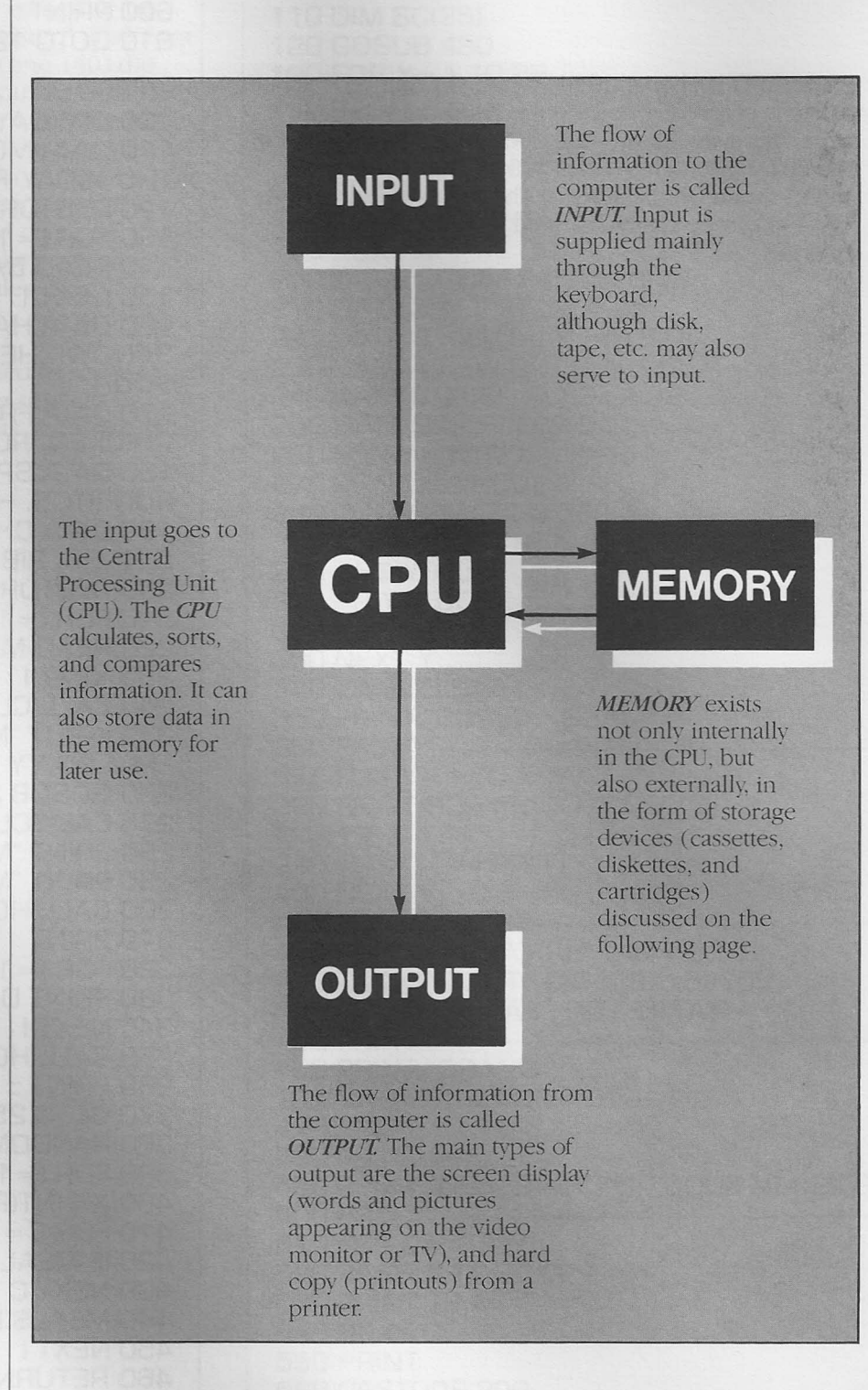

# **PROGRAM AND DATA STORAGE**

# **SOLID STATE CARTRIDGES**

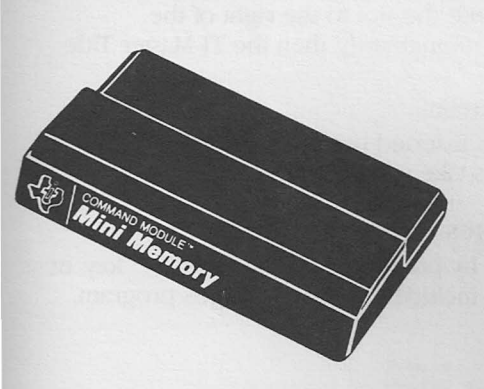

# **CASSETTES**

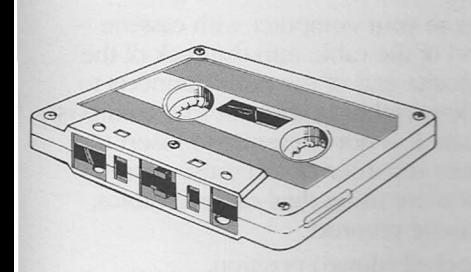

# **DISKETTES**

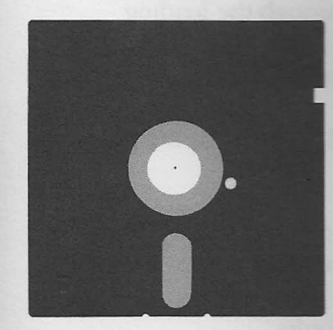

### Equipment needed:

• Computer console

- TI Color Monitor or TV with adapter (Video Modulator)
- Cartridge (contains a printed circuit board with chips)

Cartridge software is an excellent way to take advantage of the wide assortment of pre-programmed software currently available. Most cartridges require no extra peripherals because they plug directly into the console. Cartridges, none of which are erasable with the exception of the Mini-Memory, are very easy to use. You can store personal data, temporarily or permanently, on the specialized Mini-Memory cartridge.

#### Equipment needed:

- Computer console
- TI Color Monitor or TV with adapter (Video Modulator)
- Compatible cassette recorder
- Cassette tape (high quality)
- Cassette cable

Using cassettes is an inexpensive way to store personal programs and data files, and to enjoy pre-programmed software. The small amount of equipment needed (recorder and tape) is not very expensive and, of course, can be used for other purposes. One or two cassette recorders can be controlled from the console. Sometimes using cassettes involves waiting and repeating the procedure to successfully load data into the computer. It is the preferred method of data storage if you choose to avoid the higher cost of a disk system.

#### Equipment needed:

- Computer console
- TI Color Monitor or TV with adapter (Video Modulator)
- Disk Controller card with the Peripheral Expansion System (or TI Disk Controller peripheral)
- One or more TI Disk Memory Drives
- $\cdot$  Diskettes (5 $\frac{1}{4}$  inch floppy disk)

Using the TI Disk Memory System is the fastest method of storing and retrieving personal data. Pre-programmed software is also available on disk. The same programs are usually available on both diskette and cassette. Though the equipment involved costs more than cassette, the speed and efficiency of using diskettes is well worth it. About 87,000 keystrokes of information can be stored on a single disk.

# **TIPS ON USING SOF1WARE**

# **SOLID** STATE **CARTRIDGES**

# CASSETTE SOFTWARE

### To Insert Solid State Cartridges

- Turn on your monitor or TV, then the console. The TI Master Title Screen should automatically display on your screen.
- Insert a solid state cartridge firmly into the slot to the right of the keyboard. The screen will go blank momentarily, then the TI Master Title Screen should reappear.
- Press any key to move to the next screen.
- Select the name of the cartridge you inserted usually by pressing the number 2 (the number 1 will always take you into TI BASIC).

### To Remove Solid State Cartridges

- Return to the TI Master Title Screen by pressing FCTN and the " = " key, or by exiting according to instructions included in the cartridge's program.
- Remove the cartridge from its slot.

### In Case of Difficulty

• If a cartridge does not seem to operate properly, reinsert the cartridge. If the screen locks or produces unusual displays, turn the console off and wait a few seconds before turning it back on.

### Load and Save with Cassette

- Use only high-quality cassette tapes, Sixty minutes or less in length.
- Connect a compatible cassette recorder to your computer with cassette cables. Insert the single plug at one end of the cable into the back of the console. The red-wired plug at the opposite end of the cable connects to the cassette microphone jack. The white-wired plug adjacent to it connects to the earphone or auxiliary cassette jack. It is not necessary to insert the black-wired remote plug into the cassette recorder (it can cause some cassette recorders to malfunction). If you are using dual cassette cables, insert the end marked CS1 into the cassette recorder.
- Make sure the ALPHALOCK key is in locked (down) position.

### Loading a Progam

- Make sure the cassette recorder is either plugged in or contains good batteries.
- Insert a cassette containing a program into the cassette deck.
- Turn on the monitor or Tv, then the console.
- Select TI BASIC from the menu.
- When TI BASIC READY appears, type OLD CS1, then press ENTER.
- Follow the directions on the screen to "walk" through the loading procedure.
- When the DATAOK statement appears on the screen, wait for the flashing cursor to reappear.
- Type RUN and press ENTER (It may take several seconds for the program to display its first screen on your video.)

### Saving a Program

- Prepare a program to save by either writing or loading it from another source.
- Insert a blank cassette tape into the cassette recorder.
- Turn on the monitor or TV, then the console.
- Select TI BASIC.

# **DISKETTE SOFTWARE**

# **SOME FINAL TIPS**

- Type SAVE CS1, then press ENTER.
- Follow the instructions on the screen to "walk" through the SAVE procedure.
- When the SAVE procedure is complete, the question CHECK TAPE(Y OR N)? appears on the screen. Respond with 'Y' to check the recording.

### **If You Have Difficulties**

An error message reading "NO DATAFOUND" may be displayed. **If** this happens, check for the following problems and correct them if necessary:

- an unplugged cassette recorder or weak batteries
- improperly placed or loose connections
- cassette volume level (it should be around 8)
- cassette tone level (it should be around 6)
- an excessively long leader on your cassette tape (after you press the PLAY button on your recorder, wait a few seconds, then press ENTER)

**If** these common problems have been corrected but error messages continue, the cassette recording may be damaged, the cassette recorder may be incompatible with the *TI-99/4A* system, or improperly functioning equipment may be found.

### **To Load and Save from Diskette**

- Follow the set-up procedures outlined in the Disk Memory System manual.
- Use standard 51/4-inch, soft-sectored, 40-track floppy diskettes
- Make sure ALPHALOCK is in the locked (down) position.

### **Loading a Program**

- Turn on the Peripheral Expansion Box (or disk drive and controller), the monitor or Tv, and finally the computer.
- Insert a diskette containing stored programs into the disk drive.
- Close the disk drive door.
- Select TI BASIC.
- When TI BASIC READY appears on the screen, type OLD DSK1.-------(where -------- represents the name of the program) and press ENTER.
- When the flashing cursor reappears on the screen (this may rake several seconds to occur), type RUN and press ENTER.

### **Saving a Program**

- Initialize a blank diskette using the Disk Manager cartridge. Refer to the Disk Manager manual for instructions on initialization.
- Prepare a program to save by either writing or loading it from another source.
- Insert the initialized diskette into the disk drive unit.
- Close the disk drive unit door. Never open a disk drive door when the red light is on.
- Type SAVE DSK1.-------- (where -------- represents the name of the program) and press ENTER.
- Remove the diskette when the SAVE procedure is completed. For future reference, label the diskette with the name of the program(s) saved.

As a strict rule, keep all software (especially diskettes and cassettes) away from heat, magnetic fields (metal detectors, TVs, monitors, magnets), and static electricity.

Handle disks with care. Be careful not to soil the magnetic surface or to bend or warp the disks.

Reading the software and hardware instruction booklets, and keeping them nearby for quick reference, can save a great deal of time and aggravation.

# **AVAILABLE SOF1WARE PACKAGES**

### INFORMATION MANAGEMENT

#### **CARTRIDGES**

Home Financial Decisions

Household Budget Management (Cassette or Disk Data storage system required.)

Securities Analysis

Personal Record Keeping (Cassette or Disk Data storage svsrem recommended. )

Tax/Investment Record Keeping (Disk system required.)

Personal Real Estate (Cassette or Disk Data storage system recommended.) Personal Report Generator (Disk drive/controller or Cassette recorder/ cable, TI Impact Printer/RS-232 Interface required. I

TI Writer\* (Disk drive/controller, 32K Memory Expansion L'nir. TI Impact Printer/RS-232 Interface required.)

Microsoft<sup>18</sup> Multiplan<sup>1\*</sup> (Disk drive/controller, 32K Memory Expansion Unit required. TI Impact Printer/RS-232 Interface recommended.)

Terminal Emulator II (Telephone Coupler and RS-232 Interface required for telecommunications. Speech Svnthesizer required for text-tospeech.)

### DISKS AND CASSETTES

Mailing List (Disk only)

Personal Finance Aids (Disk and Cassette)

Checkbook Manager (Disk only)

Business Aids Library

- Financial Management . TI Extended BASIC cartridge required. Disk only)
- Inventory Management (Disk only)
- Invoice Management : Personal Record Keeping or Statistics required. Disk only)
- Cash Management (TI Extended BASIC cartridge required. Disk only) • Lease/Purchase Decisions (Disk and Cassette)
- Personal Tax Plan<sup>2</sup> (Disk drive controller, P-Code Card, and 32K Memory Expansion Unit required. TI Impact Printer/RS-232 Interface recommended. Disk only
- Tl-Count Business Packages<sup>2</sup> <sup>1</sup> Tl Extended BASIC cartridge, TI Impact Printer/RS-232 Interface required. 32K Memory Expansion and second Disk drive recommended, Disk only i

### EDUCATION

#### **CARTRIDGES**

Early Learning Fun (For ages 3-6)

Beginning Grammar (For grade levels 2-5)

Number Magic (for ages 6 and up)

Video Graphs (for all ages)

Physical Fitness (for ages 13 and up)

Early Reading" (For beginning readers. Speech Synthesizer required.) Reading Fun<sup>4</sup> (For grade level 2. Speech Synthesizer optional.)

Reading On<sup>4</sup> (For grade level 3.)

Reading Roundup<sup>4</sup> (For grade level  $4$ .)

Reading Rally<sup>4</sup> (For grade level 5.)

Reading Flight<sup>4</sup> (For grade level 6.)

Addition/Subtraction 1<sup>4</sup> (For grade level 1. Speech Synthesizer recommended. )

Addition/Subtraction 2<sup>4</sup> (For grade levels 1-2. Speech Synthesizer recommended. )

Multiplication 1<sup>4</sup> (For grade levels 3-4. Speech Synthesizer recommended.)

Division 14 (For grades 3-5. Speech Synthesizer optional)

Computer Math Games II & VI<sup>5</sup> (For grade levels 1-9.)

Developmental Learning Materials (DLM) Series:

Alien Addition (for addition skills)

Minus Mission (for subtraction skills)

Alligator Mix (for discrimination skills)

Meteor Multiplication (for multiplication skills)

Demolition Division (for division skills)

Dragon Mix (for discrimination skills)

Music Maker (Cassette or Disk Data storage system recommended.) Weight Control and Nutrition (Cassette or Disk Data storage

system recommended.) TI LOGO II (32K Memory Expansion Unit required. TI Impact Printer RS-232 Interface, Disk drive/controller, Cassette recorder cable. all optional.)

Scholastic Spelling<sup>6</sup> (For grade levels 3-6. Speech Synthesizer required.) Milliken Math Series (For grade levels K-8.)

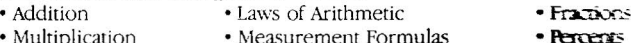

- Multiplication Measurement Formulas
- Integers Subtraction · Equations
- Decimals Division

#### DISKS AND CASSETTES

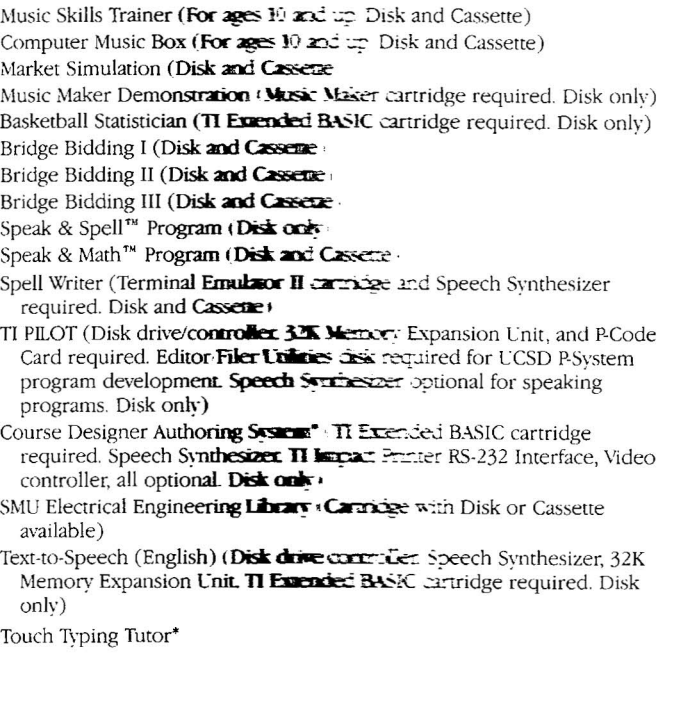

# **AVAILABLE SOFIWARE PACKAGES**

### PLATO<sup>®</sup> LEARNING CENTER\*

Now, the power of the TI Home Computer makes PLATO courses on cisks available to everyone. Choose from more than 450 programs in the PLATO curriculum. Here's all that's required to use PLATO courseware:

- TI-99/4A Home Computer
- TI Disk Memory System
- TI Memory Expansion
- PLATO Interpreter Solid State Cartridge
- PLAID Program Packages (your choice)

Parents interested in Basic Skills programs for their children receive additional help when they buv the PLATO Interpreter Solid State Cartridge, because the package includes:

- The Survey Disks, which ask your child questions to determine their strengths and weaknesses in reading, grammar, and math,
- The Parent's Questionnaire, which asks you questions that help you assess vour child's academic skills.

# PLATO is a trademark of Control Data Corporation, U.S.A.

Copyright © 1982 Control Data Corporation. All rights reserved. PLATO Courseware is manufactured under license by Texas Instruments Incorporated.

#### BASIC SKILLS(GRADES 3-8)

Mathematics

• Subtraction • Multiplication • Division

Reading

• Basic Number Ideas • Addition

• Making New Words • Understanding New Words

•Judging What You Read

- Fractions • Decimals
	-
	- Ratio, Proportion, and Percent • Geometry and Measurement
	-

#### Grammar

- Parts of Speech
- Building and Lsing Sentences
- Understanding What You Read • Thinking About What You Read • Spelling and Usage
	- Capital Letters and Punctuation
		- Writing Letters

**InGH SCHOOL** SKILLS (GRADES 9-12) **Mariemanics** 

#### • Basic Number Ideas

- Mach Sentences in One Variable
- Mach Sentences in Two Variables
- $G.$  $...$
- · Measurement
- · Special Topics

#### Reading

- · Reading
- . General Reading
- Prose Literature
- Poetry
- Drama

#### Writing

- Spelling and Punctuation
- Grammar
- Diction
- **•** Sentence Structure
- Logic and Organization
- Science
- Phvsics
- Chemistry
- Earth Science
- Biology

Social Srudies

#### • Geographv

- Economics
- Behavioral Science
- Political Science
- History

### **ENTERTAINMENT**

#### **CARTRIDGES**

Parsec' (Speech Synthesizer and Wired Remote Controllers optional.) Tombstone City: Zlst Century (Wired Remote Controllers optional.) TI Invaders (Wired Remote Controllers optional.)

Car Wars (Wired Remote Controllers optiona!.)

Alpiner" (Speech Synthesizer, Wired Remote Controllers optional.) Othello?

Chisholm Trail (Wired Remote Controllers oprional.) Football

Video Games I (Wired Remote Controllers optional.) Hunt the Wumpus (Wired Remote Controllers optional.)

Indoor-Soccer (Wired Remote Controllers optional.) Mind Challengers

A-Maze-Ing (Wired Remote Controllers optional.)

The Attack<sup>8</sup> (Wired Remote Controllers optional.)

Blasto<sup>8</sup> (Wired Remote Controllers optional.)

Blackjack and Poker (Wired Remote Controllers optional.)

- Hustle<sup>8</sup> (Wired Remote Controllers optional.)
- ZeroZap<sup>8</sup>
- Hangman<sup>8</sup>
- Connect Four<sup>8</sup>
- Yahtzee<sup>8</sup>
	-
- Video Chess

E.T.9, The Extra-Terrestrial (Speech Synthesizer recommended.) Munch Man

### DISKS AND CASSETTES

Tunnels of Doom (Cartridge with Disk or Cassette available) Adventure International Series (Cartridge with The Pirate Adventure disk and cassette available.)

- Adventure land
- voodoo Castle
- Strange Odyssey
- Pyramid of Doom
- Savage Island I & II

Mvstery Melody (Disk and Cassette) Oldies But Goodies-Games I (Disk and Cassette)

Oldies But Goodies-Games 1I (Disk and Cassette)

Saturday Night Bingo (Speech Synthesizer required. Disk and Cassette) Draw Poker (Tl Extended BASIC cartridge required. Disk and Cassette)

- Misston Impossible • The Count • Mystery Fun House
- Ghost Town
- The Golden Voyage

- 
- 

# **AVAILABLE SOFIWARE PACKAGES**

### **COMPUTER PROGRAMMING**

#### **CARTRIDGES**

Speech Editor (Speech Synthesizer required.)

Editor/Assembler (32K Memory Expansion Unit and Disk drive/controller required.)

Mini-Memorv (Cassette recorder/cable recommended, May also be used with all other peripherals.)

TI Extended BASIC

#### DISKS AND CASSETTES

Pascal Development System (Peripheral Expansion Sysrem. 32K Memorv Expansion, Disk drive/controller required. TI Impact Printer/RS-232 Interface optional. Card Plus Disks)

Programming Aids I (TI Impact Printer/RS-232 Interface optional. Disk and Cassette)

Programming Aids II (TI Impact Primer/RS-232 Interface optional. Disk onlv)

- Programming Aids III (TI Extended BASIC cartridge required, Disk only) L'CSD Pascal<sup>10</sup> Compiler (32K Memory Expansion, P-Code Card required) Disk only)
- L'CSD P-System<sup>10</sup> Assembler/Linker (32K Memory Expansion, P-Code Card required. TI Impact Printer/RS-232 Interface optional. Disk only)
- LCSD P-System<sup>10</sup> Editor/Filer/Utilities (32K Memory Expansion, PCode Card required, TI Impact Printer/RS232 Interface optional. Disk onlvi
- Teach Yourself BASIC<sup>11</sup> (Separate packages for TI-99/4A and TI-99/4. Disk and Cassette)
- Teach Yourself Extended BASIC (Tl Extended BASIC cartridge required, For TI-99 +. Disk and Cassette)
- TI FORTH I Editor Assembler cartridge and 32K Memory Expansion required. Disk only)
- Tl Advanced Assembly Debugger (Editor/Assembler cartridge and 32K Memory Expansion required. Disk only)

### **MATH ENGINEERING**

Statistics (Disk and Cassette Data storage system recommended, Cartridge onlv)

Math Routines l.ibrarv (Disk and Cassette)

Electrical Engineering Library (Disk and Cassette)

Graphing Package (Disk and Cassette)

Structural Engineering Library (Disk and Cassette)

AC Circuit Analysis Library (TI Impact Printer/RS-232 Interface optional. Disk only)

- \* For *Tl-99/4A* onlv
- 1 Developed for Texas Instruments by Microsoft<sup>\*</sup>, Inc. Multiplan is a Trademark of Microsoft, Ine.
- 2 Developed for Texas Instruments by Aardvark Software, Inc.
- 3 Developed for Texas Instruments by Pike Creek Computer Company, lne.
- 4 Developed by Texas Instruments in conjunction with Scott, Foresman and Company
- 5 Developed for Texas Instruments bv Addison Wesle\' Publishing **Company**
- 6 Developed in conjunction with Scholastic Publishing Company, Ine.
- 7 Othello is a Trademark of Gabriel Industries, a division of CBS, Inc.
- 8 A Trademark of Milton Bradlev
- 9 A Trademark of and licensed bv Universal City Studios, Ine.
- 10 LCSD P-Systems is a Trademark of the University of California
- 1l Developed bv Texas Instruments in conjunction with Wolfdata Corporation

# **SOURCES** FOR FURTHER INFORMATION

Many different people—men and women with small businesses, teachers, hobbyists, and professionals in many fields—have begun to use home computers. Popular computing magazines now include articles to match their particular interests. Materials about computing are also becoming part of the coverage of many magazines and journals. Teachers' journals now include suggestions for computer use in the classroom, and general magazines also have articles on computing.

Because of the rapid increase in the number of people who see the value and fun in personal computing, no list of suggested sources can cover all information available. Use this list as an introduction to information on computing. A visit to your community's library will show you the wealth of information available on this exciting new field.

### Helpful Sources on BASIC

Davis, William S. *BASIC Getting Started.* Reading, Mass.: Addison-Wesley Publishing Company, 1981.

Dwver, Thomas A., and Critchfield, Margot. *BASICand the Personal Computer.* Reading, Mass., Addison-Wesley Publishing Company, 1978.

Inman, Don; Zamora, Ramon; Albrecht, Bob; Quiram, Jacquelyn; O'Dell, Bob. *Beginner's BASIC* Dallas: Texas Instruments, 1981.

Peckham, Herbert D. *Programming BASIC with tbe TI Home Computer.* New York: McGraw-Hill Book Company, 1979.

Shelley, John. *Addison-Wesley Pocket Guide to Programming*. Reading, Mass.: Addison-Wesley Publishing Company, 1982.

Texas Instruments. *User's Reference Guide* (for the TI-99/4A Home Computer). Dallas: Texas Instruments, 1981.

### General Interest Magazines

*BYTE:The Small SystemsJournal* ros <sup>590</sup> Martinsville, Nj 08836

*Creaiite Computing* ros 5214 Boulder, CO 80321

*99'er Magazine* POB 5537 Eugene, ox 97405

*Computers* & *Electronics* (formerly *Popular Electronics)* P.O. Box 2774 Boulder, Co.

*Personal Computing* 4 Disk Drive Box 1408 Riverton, Nj 08077

*Popular Computing* rOB 307 Martinsville, NJ 08836

*Recreational Computing* People's Computer Company 1263 El Camino, POB E Menlo Park, CA 94025

### Journals of Special Interest to Teachers

Subscription Dept. 51 Spring Street Elmsford, NY 10523

*The Computing Teacher Education Journal* (TH.E. journal) The Computer Science Dept. Information Synergy, Inc. University of Oregon POB 992 Eugene, OR 97403 Acton, MA 01720

*Classroom Computer News Computers and Education*

Watertown, MA 02172 *Technological Horizons in*

### Consumer Hotline

For information concerning Texas Instruments Computer Advantage Club classes, for purchasing TI Home Computer software, peripherals, or accessories that you are unable to obtain from your local dealer, or for any questions you may have about your TI products, call Texas Instruments Consumer Hotline at our toll free number 1-800-TI CARES.

# **TI-99/4 AND /4A USERS' GROUPS**

TI-99/4 and /4A Users' Groups are groups consisting primarily of amateur computer programmers who gather to exchange information, programs and programming ideas.

### INTERNATIONAL USERS' **GROUPS**

International *99/4* Users' Group, Ine. P.O. Box 67 Bethany, OK 73008 International Home Computer Users' Association P.O. Box 371 Rancho Sante Fe, CA 92067 *99/4* Users of America 5028 Merit Drive Flint, MI 48506

#### AUSTRALIA

National Coordinator: Shane Anderson Po. Box 101 Kings Cross, Sydney N.S.W. 2011 Sydney Interim Coordinator: Brian Lewis P.O. Box 149

Pennant Hills N.5W 2110 Melbourne Interim Coordinator:

Doug Thomas 59 Lanstrom Quad Kilsvth, Vict Australia 3137

Brisbane Interim Coordinator: Alwyn Smith 42 Palmtree Avenue Scarborough, Old Australia 4020

Perth Interim Coordinator: Kim Schlunke P.O. Box 246

Mt. Lawley Western Australia 6014 Tasmania Interim Coordinator:

Andrew Zagni 161 Carrelasr Street Howrah, Tasmania Australia 7018 Adelaide Interim Coordinator: Gerald Tan Pamela Street Happy Valley SA S159

### CANADA

Paul Langlois 706-10883 Saskatchewan Drive Edmonton, Alberta Canada, T6E 456

Carleton Home Computer Users' Group John Street R.R.#2 Stittsville, Ontario Canada KOA 3GO

Toronto Home Computer Users' Group 3175 Kirwin Avenue Townhouse #159 Misstssauga, Ontario Canada L5A 3M4 Victoria 99'er Group 402-1471 Fort Street Victoria B.C Canada V8S lz4

COLUMBIA Asociacion Colombiana de Usarios *99/4* Av. Nutivara #C 3-6

Medellin Colombia SA

### ENGLAND

TL HOME Paul Michael Dicks 157 Bishopsford Road Morden Surry SM4 6BH

### GERMANY

Frankfurt American Express International Dept. 204 Attn: Mr. C. Quigtar APO NY 09757

#### US, USERS' GROUPS ALABAMA

TL B.u.G. 709 Nytol Circle Birmingham, AI. 35210 ARIZONA Arizona 99 Users' Group 4328 E. LaPuenra Avenue Phoenix, AZ 85044 CALIFORNIA Orange County *99/4* Users' Group 1673 Chateau Anaheim, CA 92802 L.A./South Bay 99er Users' Group '5128 Merrill Street Torrance, CA 90503 *SF/South* Bay 9ger Users' Group 16380 E. LaChiquita Los Gatos, CA 95030 *COWRt\DO* Colorado *99/4* Users' Group 15177C East Louisiana Drive Aurora, CO 80012 FLORIDA

Tampa Bay 9ger Users' Group 13097 Lois Avenue Seminole, FL 33542 ILLINOIS Chicago *99/4* Users' Group 353 Park Drive Palatine, IL 60067

Below is a list of both national and international Users' Groups locations. If you or a friend are interested in becoming a part of a Users' Group, contact the group in your area by mail, using the addresses supplied.

#### KANSAS

Mid-America *99/4* Users' Group PO Box 2505 Shawnee Mission, KS 66201 MASSACHUSETTS M.u.N.C.H 1241 Main Street Worchester, MA 01603 Pioneer Valley *Tl-99/4* Users' Group 3 Market Street Northampton, MA 01060 **MINNESOTA** Greater Minneapolis-St. Paul Home Computer Users' Group P.O. Box 12351 St. Paul, MN 55112 :\lISSOURJ Kansas Ciry 9914A Computer Users 4511 x. Troost Kansas City, MO 64116 99/4 Users' Group of St. Louis 4127 Quincy St. Louis, MO 63116

# NEW YORK

]erald Greenberg 34 Maple Ave. Box 8 Armonk, NY 10504 Upstate New York *9914* Users' Group Steve Lane Albanv, NY 12205 OHIO Cin-Day Users' Group 1198" Cedarcreek Drive Cincinnatti, OH 45240 OREGON

Pacific Northwest TI-99/4 Users' Group P.O. Box 5537 Eugene, OR 97405 Portland Users of Ninety-Nines 421 Northwest 69th Street Vancouver, WA 98665

PENNSYLVANIA Daniel Cooper P.O. Box 285 Hazelton, PA 18201 Pittsburgh Users' Group P.O. Box 18124 Pittsburgh, PA 15236

RHODE ISlAND Tri-State Users' Group P.O. Box 457

Lincoln, RI 02864-0457 SOUTH CAROLINA Carolina Computer Club

225 Wynchwood Drive Irrno, SC 29063

#### **TENNESSEE**

Athens *9914* Computer Users' Group 0'0 Bob l.arnb McMinn County High School 2215 Congress Parkway Athens, TN 37303 TEXAS Dallas TI Home Computer Group PO Box 672 Wylie. TX 75098 Andy Belivacqua Route 2, Box 75-1 Mansfield, TX 7606; ISC Users' Group (JUG) 15727 EI Camino Real Houston, TX 77062 Houston Users' Group 10107 Westview  $#112$ Houston,  $TX$   $77043$ Lubbock Computer Club *99/4* Users' Group 5730 67th Street Lubbock, TX 79424 West Texas 99/4 Users' Group P.O. Box 6448 M/S 3030 Midland, TX 79701 WASHINGTON D.C. Washington D.C 99/4 Users' Group P.O. Box 267 Leesburgh. VA 22075 WASHINGTON (STATE) Pudget Sound 99'er5 P.O. Box 6073 Lvnnwood, *\\iA 98036* **WISCONSIN** 

Program Innovators 2007 North 71st Street Waauwatosa, WI 53213

### LOGO USERS' GROUP

Young Peoples' LOGO Association 1208 Hillsdale Drive Richardson, TX 75081

# TI BASIC REFERENCE GUIDE

The following information provides a guide to TI BASIC commands (C), statements (S), and functions (F), with examples provided where appropriate.

Some items appearing in this list may not be covered in this manual. For further information, refer to the *<u>User's Reference Guide.</u>* 

### **EXPLANATION**

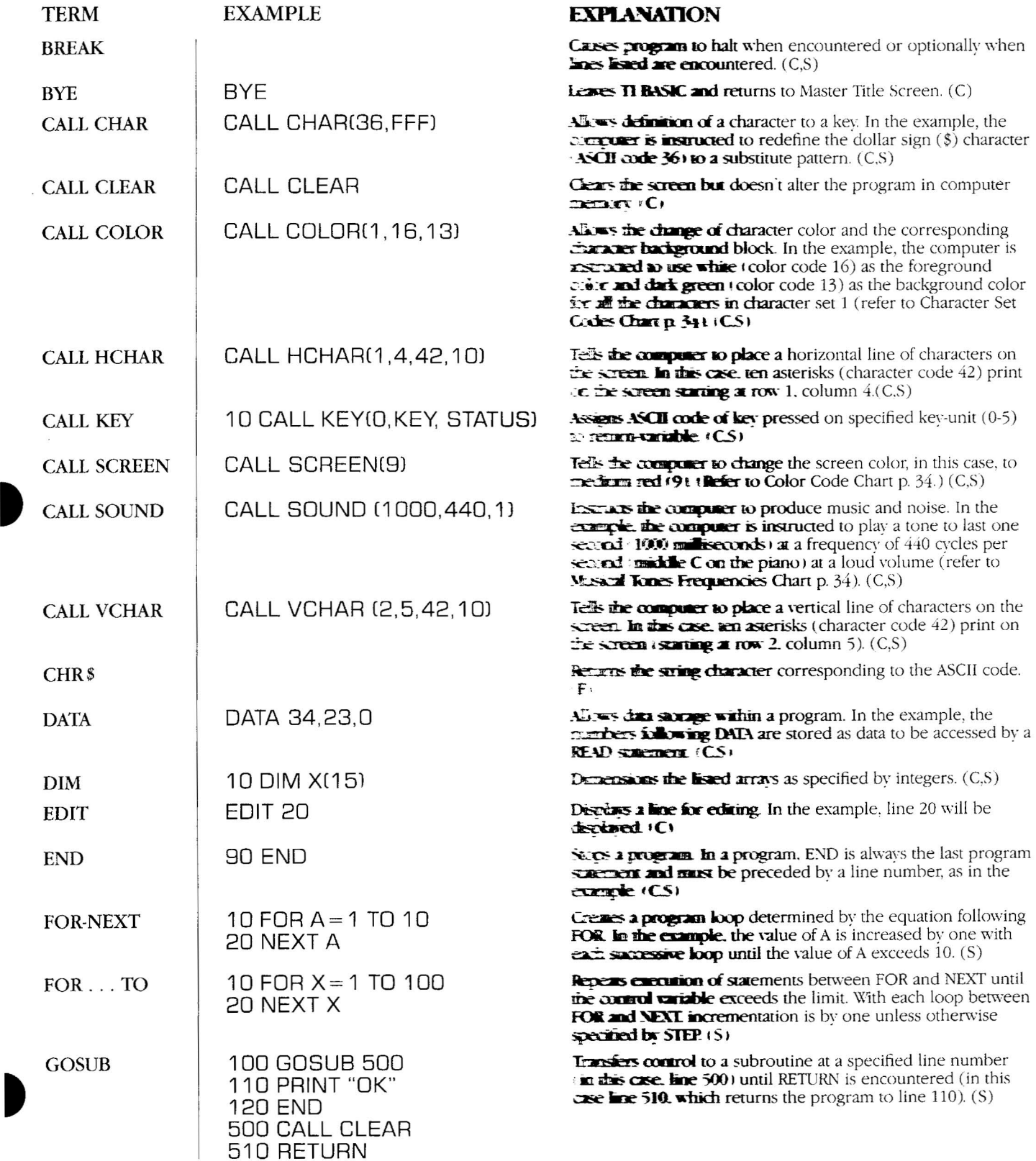

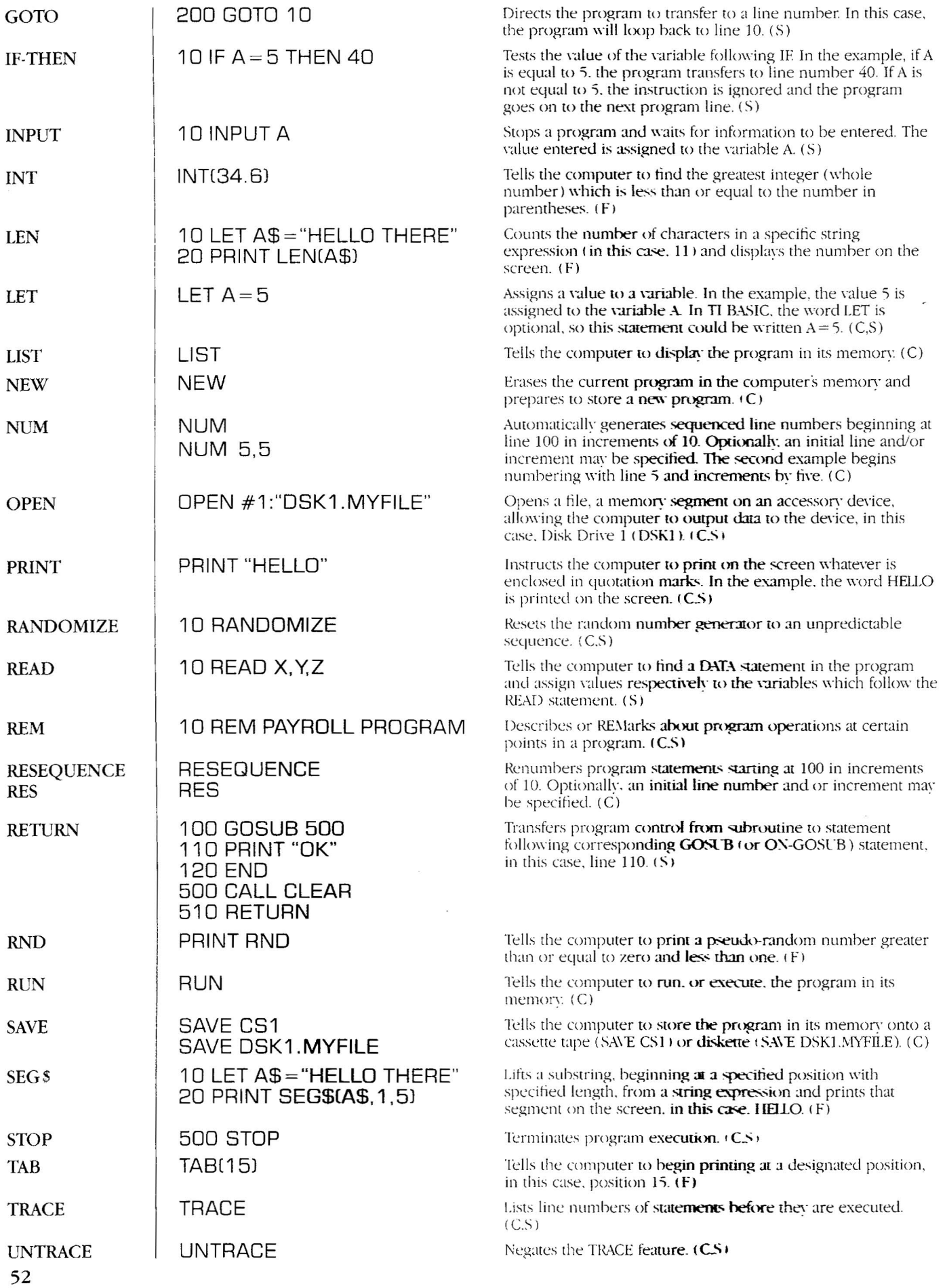

 $\overline{\mathbf{f}}$ 

# **GLOSSARY OF PERSONAL COMPUTING TERMS**

Allophone-A minimal unit of human speech.

Array-A collection of numeric or string variables arranged in a list or matrix for processing hv the computer. Each element in an array is referenced by a subscript describing its position in the list.

ASCII-The American Standard Code for Information Interchange; the code structure used in most personal computers to represent letters. numbers, and special characters.

BASIC-(Beginners All-purpose Symbolic Instruction Code)--A verv successful and popular computer language developed at Dartmouth College in 1963-64.

Baud-The signaling speed of information in a computer (typically relating to input and output). It is the number of bits of information per second that a computer can process. Baud rates are a factor in selecting a printer for a computer.

Binary-The two-digit (bit) number system based on 0 and 1. Computers recognize the binary bits 0 and I bv using gates. Gates are electronic circuits which, when either off or on, represent 0 or 1.

Bit-A binary digit (0 or 1).

Branch-A departure from the sequential performance of program statements. An unconditional branch causes the computer to jump to a specified program line each time the branching statement is encountered. A conditional branch transfers program control based on the result of some arithmetic or logical operation.

Breakpoint-A point in a program specified by the BREAK command where program execution can be suspended. During a breakpoint, operations can he performed in the Immediate Mode (Command Mode ) to help locate program errors. Program execution can be resumed with a CONTINUE command, unless editing occurred while the program was stopped.

Buffer--An area of computer memory for temporary storage of an input or output record.

Bug-An error in the hardware or software of a computer. Byte-A string of eight binary bits. The computer uses

approximarelv one bvte of information to encode the letter 'A". Cassette-A form of computer storage for programs and other data.

Central Processing Unit—(CPU)—The nerve center of a computer; the network of electronic circuits that interprets programs and tells a computer how to execute them.

Character-A letter, number, punctuation svmbol, or special graphics symbol, usuallv equivalent to one bvte.

Chip-Tiny silicon slices used to produce electronic memories and other circuits. A single chip mav have as manv as 30,000 electronic parts.

Circuit Board-A rigid fiberglass or phenolic card upon which various electronic parts are mounted. Printer or etched copper tracks connect the various pans to one another.

Command-A word or pair of words that tells the computer to do something in the Immediate Mode. Examples: NEW LIS1; RUN, CALL CLEAR

Command Cartridge-Pre-programmed ROM cartridges which are easily inserted in the TI computer to extend its capabilities. See also: Solid State Cartridge

Computer-A network of electronic switches and memories that processes data.

Concatenation-Linking two or more strings to make a longer string. The "&" is the concatenation operator.

Console—Main part of the computer containing the keyboard and the CPU.

Constant-A specific numeric real number (such as 1.2 or - 9054) or a string constant (any combination of up to 112 characters enclosed in quotes, such as "HELLO THERE" or "275 FIRST STREET").

CPU-See Central Processing Unit.

Cursor-A small flashing square showing where a typed character will appear.

Data-Information, often numerical in form.

Default-A standard characteristic or value which the computer assumes, if certain specifications are omitted within a statement or program.

Disk-See Floppy Disk.

Diskette-See Floppy Disk.

Display-The video screen on the monitor.

Exponent-A number indicating the power to which a number or expression is to be raised, usually written at the right and above the number. For example:  $2^8 = 2 \times 2 \times 2 \times 2 \times 2 \times 2 \times 2 \times 2$ . In TI BASIC, the exponent is entered following the' svmbol or following the letter "E" in scientific notation. For example  $2^8 = 2^8$ ;  $1.3 \times 10^{25} = 1.3E25$ 

File-A collection of related data records stored on a device; also used interchangeably with device for input/output equipment which cannot use multiple files, such as a line printer.

Floppy Disk-A flexible plastic disk coated with the same magnetic material used to make recording tape.

Flow Chart-A diagram of geometric shapes connected by arrows that show the progression of a computer program. Flow charts are handy for developing complicated computer programs and illustrating how programs work.

Gate-A very simple electronic circuit that is always either on or off. Clusters of gates can manipulate binary numbers ( $0 = \text{off}$ ,  $1 =$  on). They can also count, do arithmetic, make decisions, and store binary numbers. Gates are the hasic building block of computers.

Graphics-Visual construction on the screen, such as graphs, patterns, and drawings, both stationarv and animated.

Graphics Line-A 32-character line used by TI BASIC graphics subprograms.

Hard Copy—The permanent print-out of a program or its results produced by a printer connected to a computer.

Hardware-The circuit boards and electronic parts which compose a computer.

Hexadecimal-A base 16 number system using 16 symbols, 0-9 and A-E It is used as a convenient "shorthand" wav to express binary code. For example, 1010 in binary = A in hexadecimal,  $11111111 = FF$ . Hexadecimal is used for constructing graphics characters in the *CAll\_* CHAR subprogram.

Immediate Mode-A computer mode in which commands are entered directlv into the computer without a line number. Such commands are executed immediately.

Input-The means by which data is entered into a computeroften a keyboard.

Input Line-The amount of data which can be entered at one time. In TI BASIC, this is 112 characters.

Instruction-A statement or command that tells a computer what to do.

Integer-A whole number. either positive, negative. or zero. Interpreter-The program stored inside a computer that converts or translates BASIC statements into the computer's machine language.

Iteration-One repetition of the technique of repeating a group of program statements. See "Loop."

K-Short for kilo meaning thousand, and used to designate memory capacity-thus a 4K memory has approximately 4,000 storage elements.

Keyboard-A typewriter-like panel of keys used to enter programs and data into a computer.

Line Number--A number identifying a statement in a program. Line numbers determine the order in which a computer executes commands in a program.

Loop-A group of consecutive program lines which are performed repeatedly, usuallv a specified number of times.

Mantissa—The basic numeric portion of a number expressed in scientific notation. In  $3.264E + 4$ , the mantissa is 3.264.

Memory-Any of the many devices (ROMs, RAMs, floppy disks, magnetic tapes, etc.) that store computer programs and data.

Microcomputer-A computer made by combining a microprocessor with some memory Microcomputers are small in size, not performance.

Microprocessor-The central processing unit of a computer assembled on a single silicon chip.

Monitor-Television-like device used to display programs as they run or are being written.

**Operator---**A symbol used in calculations (numeric operators) or in relationship comparisons (related operations). The numeric operators are  $+$ ,  $-$ ,  $*,$ ,  $\land$   $\land$ . The relational operators are  $\geq$ ,  $\lt$ ,  $=, > =, < =, < \rangle$ .

Output-Information sent from the computer, e.g. graphics on the monitor screen, a report being printed. Also, the means bv which data leaves a computer-often a television monitor or printer

Paper Tape-A narrow ribbon of paper containing computer data in the form of punched holes. A hole indicates the bit 1; no hole indicates the bit O. Paper tape is sometimes used to enter programs into a computer

Peripheral-An accessory which can be added to a computer to increase its capability and usefulness (floppy disk, paper tape unit, etc.),

Personal Computer--An economical microcomputer designed for use by small businesses, schools, and computer hobbyists. Printer-A computer output mechanism that delivers hard

copy data. Print Line-A 28-character line which can be referenced by PRINT and DISPLAY statements.

Program-The list of instructions that tells a computer what to do to perform a task.

Program Line-A line containing a single statement, the maximum length of which is 112 characters.

Programmer-A person who writes computer programs. Programming Language-Numeric or alphabetic commands which a computer can assimilate, understand, and execute.

**Prompt---**A symbol  $(>)$  which marks the beginning of each command or program line entered; a symbol or phrase that requests input from the user.

RAM (Random Access Memory) - A temporary memory, i.e. one in which data is stored so long as electrical power is applied. Data in RAM can be accessed or changed and is lost if electrical power is cut off.

ROM (Read Only Memory)-Certain instructions for the computer are permanently stored in ROM and can be accessed but cannot be changed. Data in ROM is not lost if electrical power is cut off

Run Mode-A computer mode in which the computer is executing **a program. Run Mode** is terminated when program execution ends normally or abnormally. You can cause the computer to leave Run Mode by pressing CLEAR during program execution. (See Breakpoint)

Scientific **Notztion**  $-A$  method of expressing very large or very small numbers by using a base number (mantissa) times ten raised to some power (exponent).

Scroll-Movement of rext on the screen so that additional information can be displayed.

Software-**Computer programs** written on paper or stored on magnetic tape or a floppy disk.

Solid State Cartridge-Pre-programmed ROM cartridges which are easily inserted in the  $\Pi$  computer to extend its capabilities. See also: **Command Cartridge** 

Speech **Synthesizer-** A peripheral that enables the computer to talk.

**Sprite-A character to which you can give shape, color, speed.** screen position, and direction in TLLOGO and in TI Extended BASIC.

Statement-A single line of a computer program containing a single **instruction such as PRINT**. LET. RUN, etc.

String-A series of leaers. numbers. and symbols treated as a unit

Subprogram **A** predefined general-purpose procedure accessible to the user through the CAL statement in TI BASIC. Subprograms extend the capability of BASIC and cannot be easily programmed in BASIC.

Subroutine  $-A$  program segment which can be used more than **once during the execution** of a program, such as a complex set of **calculations or a print** routine. In TI BASIC, a subroutine is entered by a GOSUB scatement and ends with a RETURN statement.

**Subscript—A in weric expression** which specifies a particulation in **an angle III BASIC** the subscript is written in parentheses **immediately** following the arrav name.

Terminal - An imput device such as a keyboard, or an output device such as a primer or a  $T<sub>Y</sub>$  monitor.

Trace-listing the order in which the computer performs program start means. **Fracing** the line numbers can help you find errors in a **program** flow.

Turtic—**la TLLOGO, the small** triangle with which designs are drawn on the screen.

Users' Group --- An informal or formal association of persons who own or operate similar or identical computing equipment. Users groups are usually formed to exchange programs and  $other$  **helpful information**.

Varial\*-A~ ••..•• a:>. value which may vary during program **excession. A variable** is a memory location where values can be replaced by new values during program execution.

Wired **Remote Controllers** - Small, handheld controls, sometimes called juristicks, used to move graphics in desired directions on the screen.

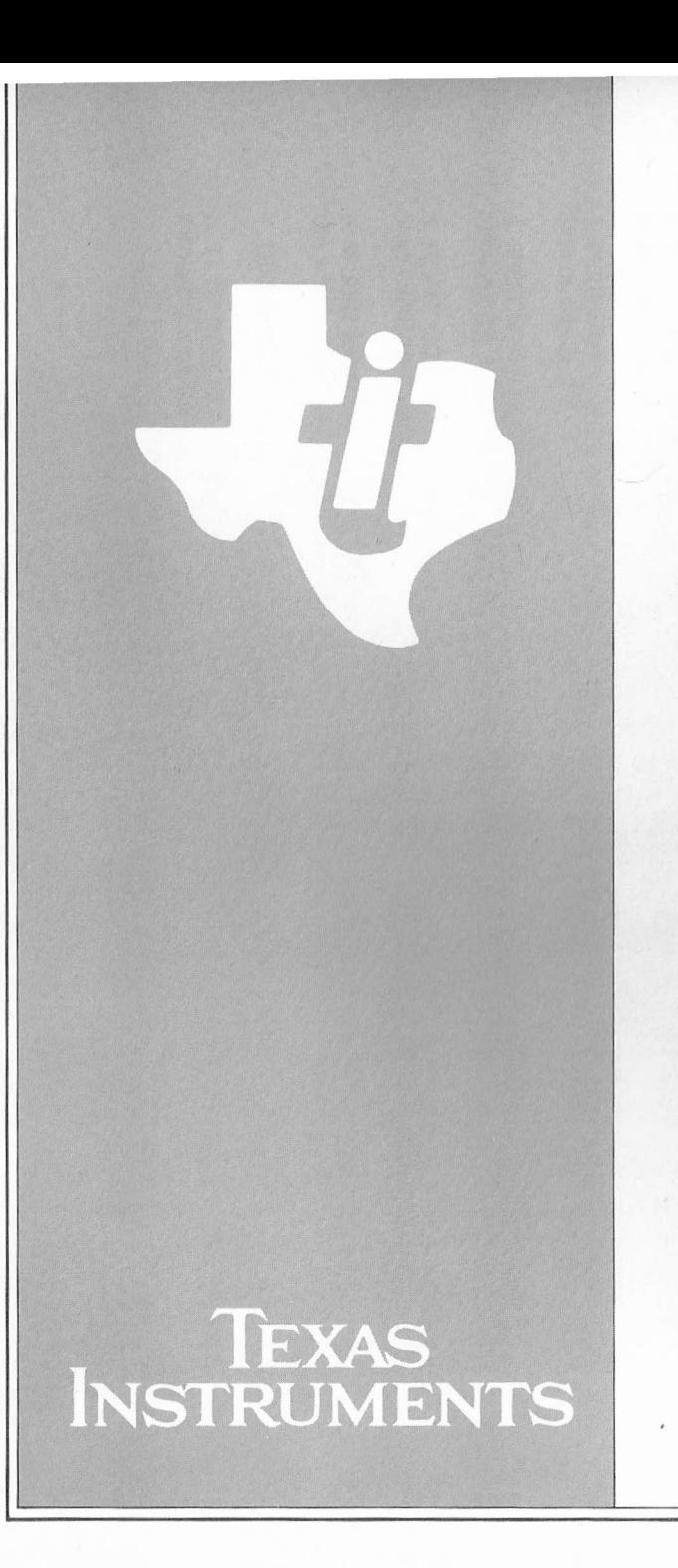

*This certifies that*

*has successfully completed the course of instruction in* **BASIC PROGRAMMING FOR ADULTS** *sponsored by the* **TEXAS INSTRUMENTS COMPUTER ADVANTAGE CLUB**

Program Instructor Date

# **COMPUTER COMPONENTS**

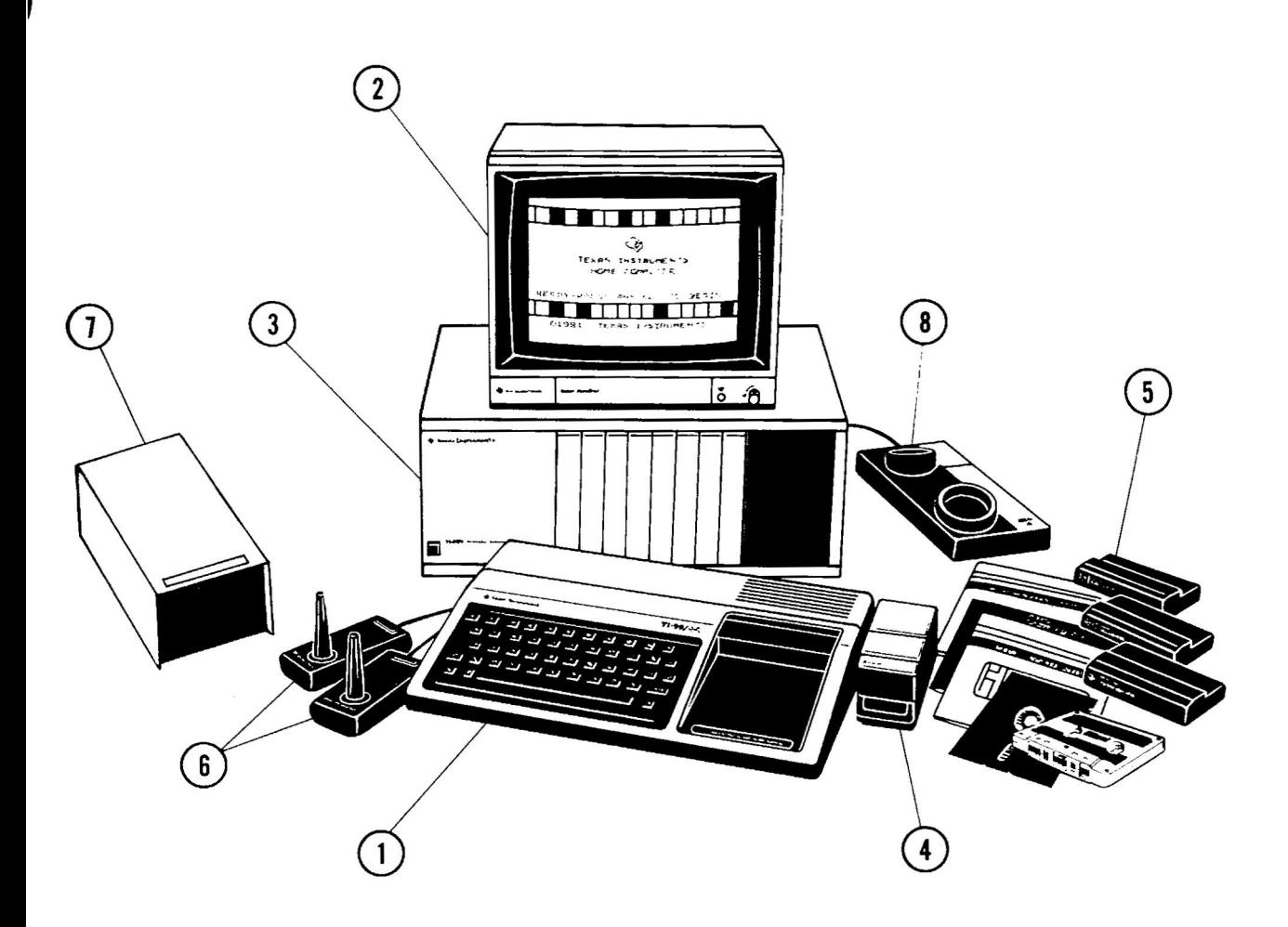

1. *TI-99/4A* HOME COMPUTER CONSOLE: A tvpewriter-like console that allows you to enter, store, and manipulate data.

2. VIDEO MONITOR: A ten-inch color screen with a display format for 24 lines of 32 characters and audio capabilities.

3. PERIPHERAL EXPANSION SYSTEM: A compact system designed to centralize the Disk Memory System, the RS-232 Interface, the Memory Expansion unit, and other accessories.

4. SPEECH SYNTHESIZER: A device which reproduces human speech electronically and accurately, allowing the computer to communicate verbally.

5. HOME COMPUTER SOF1WARE: A large library of pre-programmed cassettes, diskettes, and Solid State Cartridges designed to help you learn, keep household records. or play stimulating games.

6. WIRED REMOTE CONTROLLERS: Eight-position remote controls with top-mounted action button which allow you to move objects on the screen.

7. DISK MEMORY SYSTEM: Stores data or programs for later use.

8. TI TELEPHONE COUPLER (MODEM): Allows the Home Computer to send or receive information through a telephone.

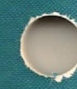

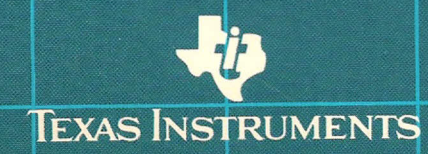

1053666-0001